Adam Kierzkowski a\_kierzkowski

# PRETIUS

# **Drilling into the Iceberg of APEX Interactive Grid**

HrOUG 2021

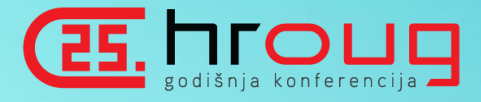

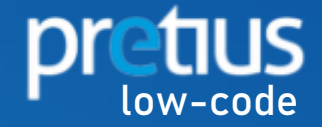

# **ABOUT ME**

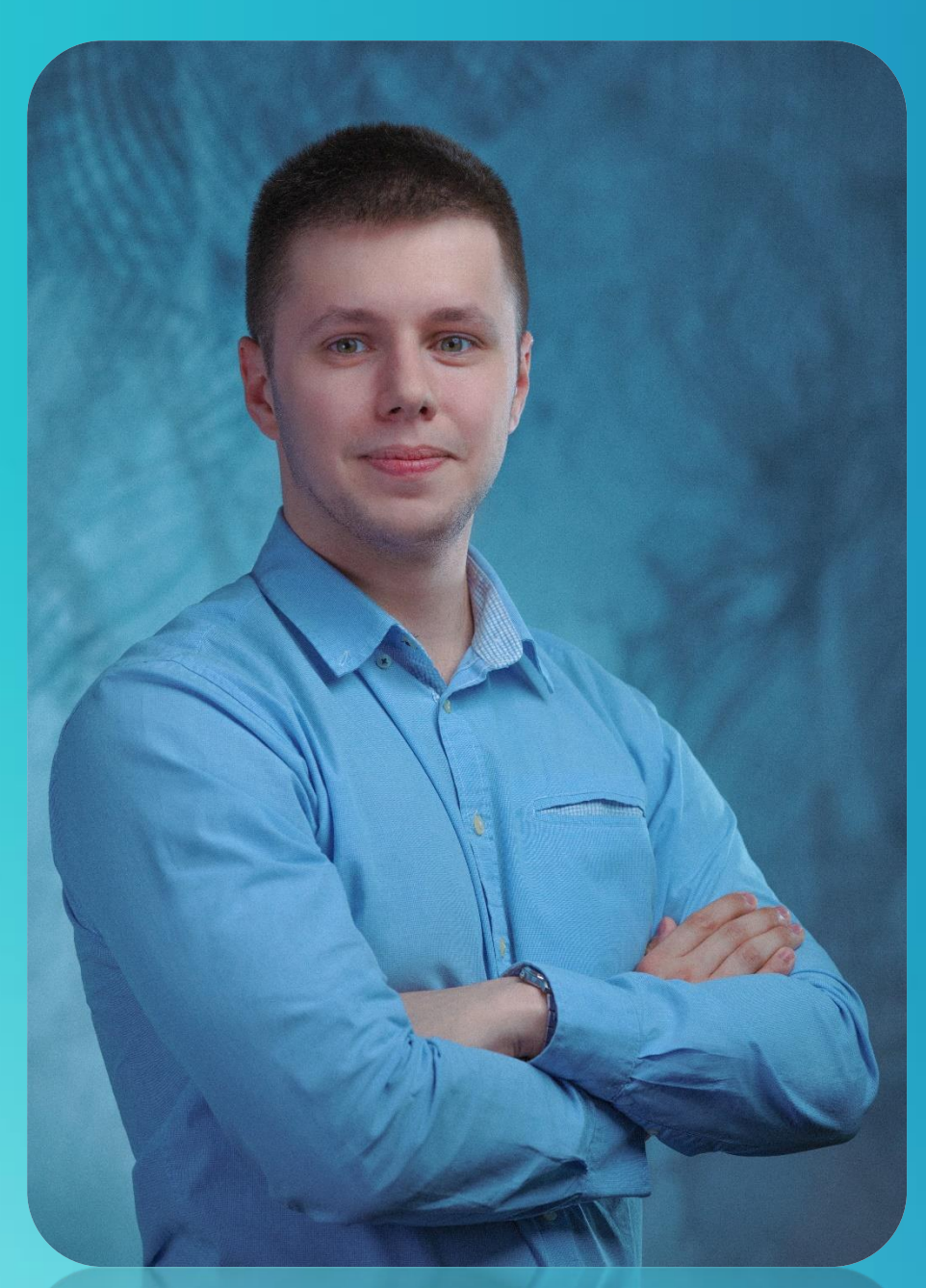

Working in international teams, experienced in building global applications with use of **PL/SQL, JavaScript and APEX**

## Oracle APEX Developer

I develop new and maintain the existing **Pretius APEX Plugins** shared to the community at apex.world

## APEX Plug-ins creator

Sharing my APEX knowledge and passion at different conferences and meet-ups around the world

## Conference speaker

Taking some picutres in a free time

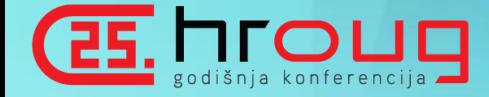

### Amateur photographer

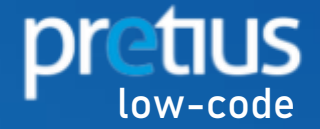

# **INTERACTIVE GRID – WHAT'S WORNG WITH YOU ?**

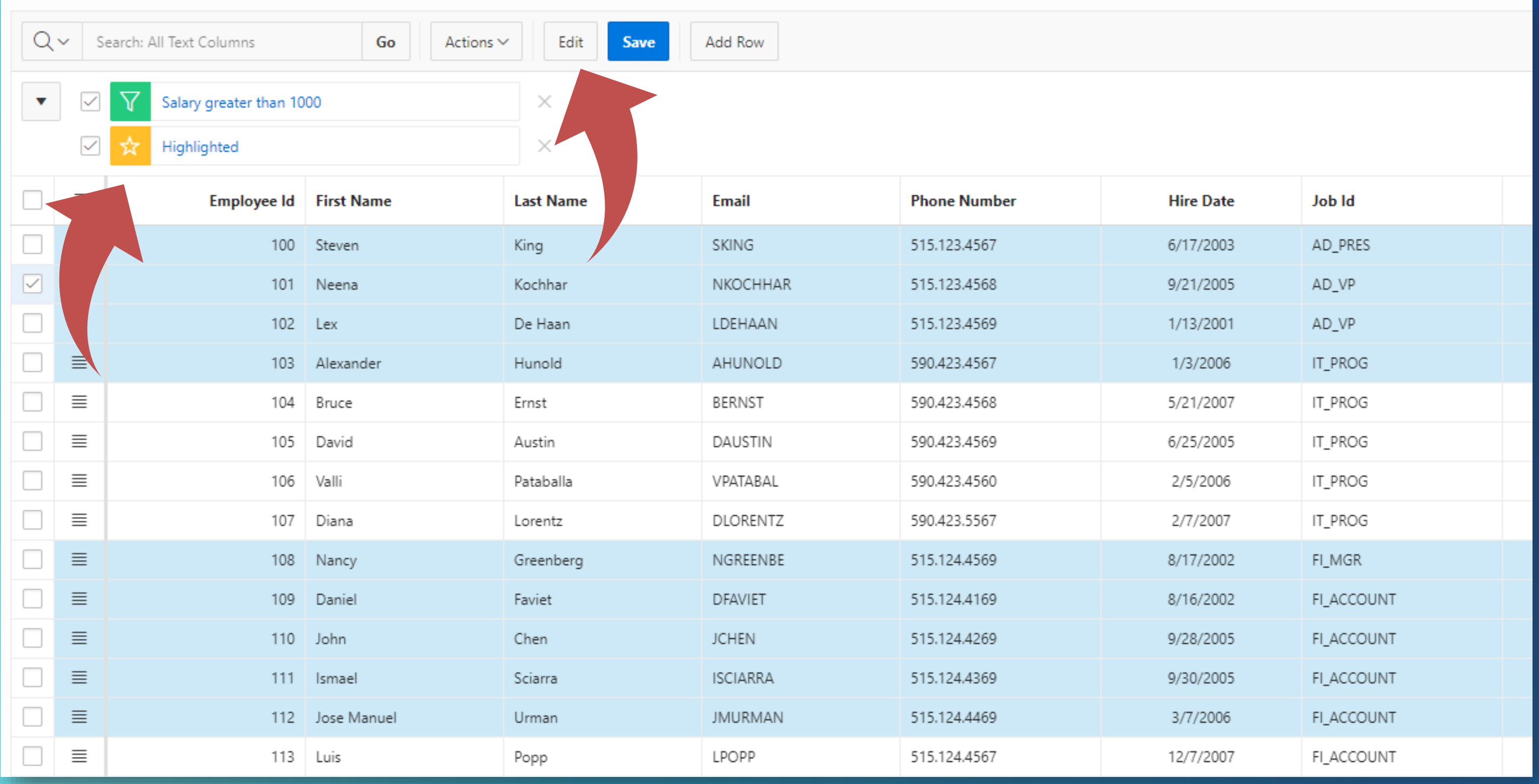

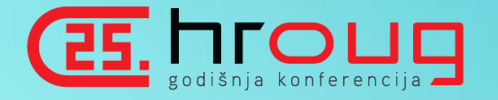

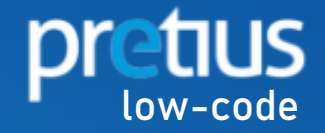

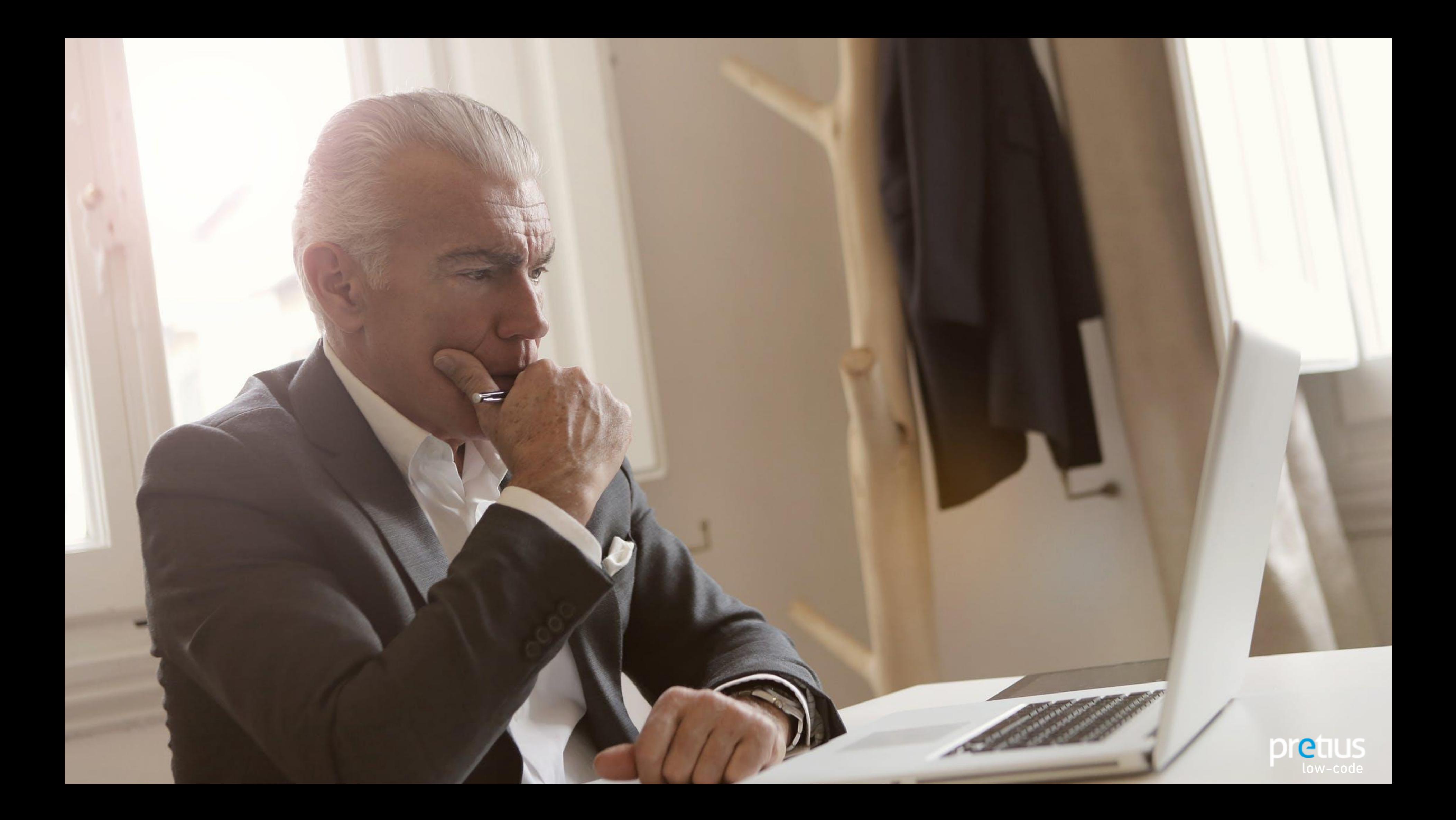

# **OLD BUT GOOD!**

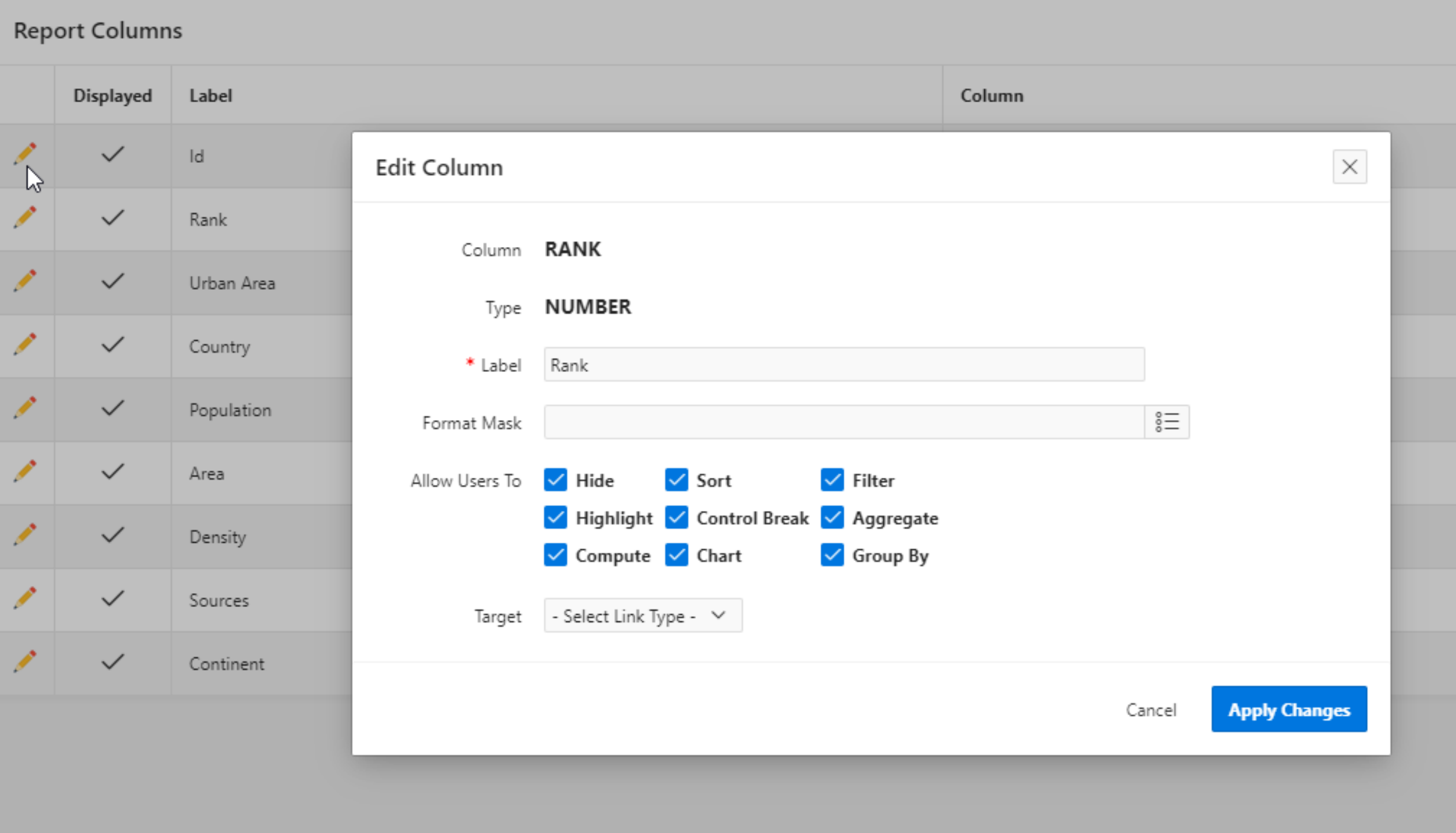

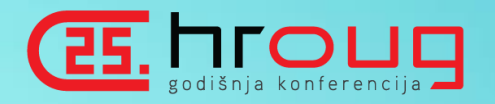

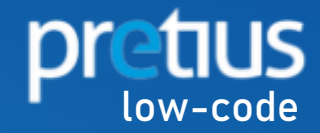

# **BLINK IF IT HAPPENED TO YOU ©**

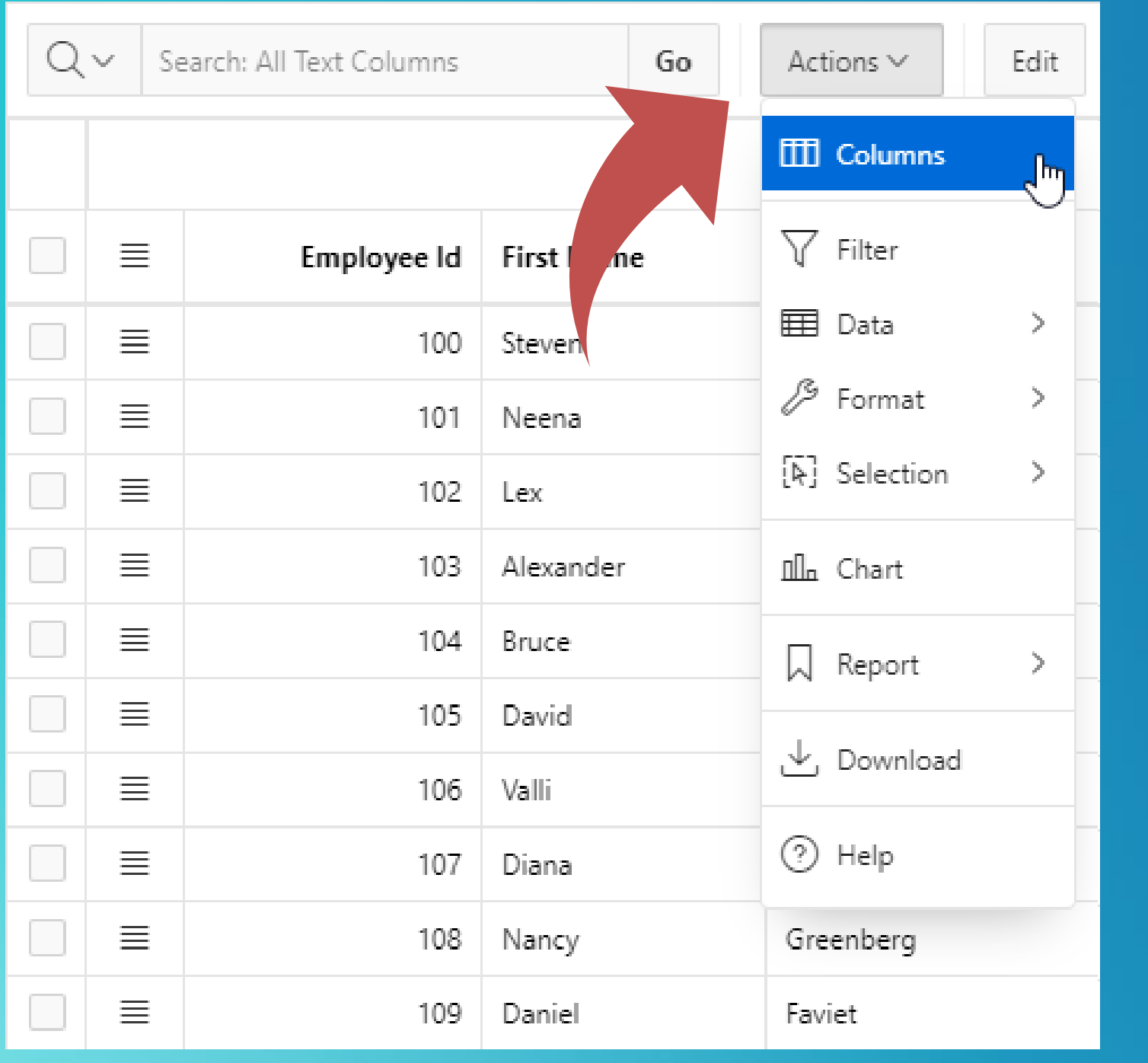

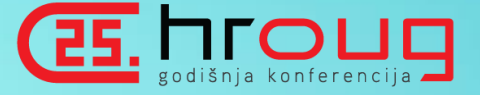

- \*customer : I need a simple editable report
- \*me: <building an interactive grid>
- \*customer : What is that? Remove it

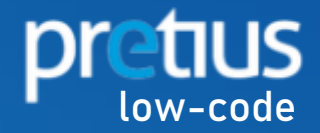

# A FEW MOMENTS LATER...

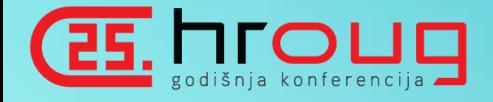

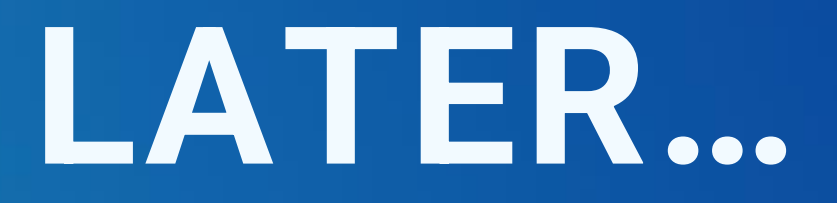

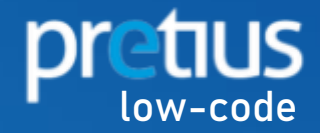

# **\*customer: I have clicked something wrong, and a column disappeared.**

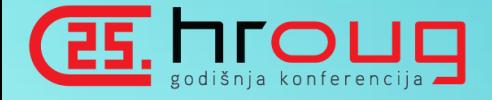

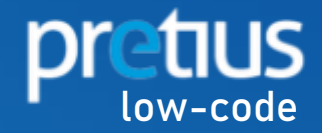

# **SO WHAT HAS CHANGED?**

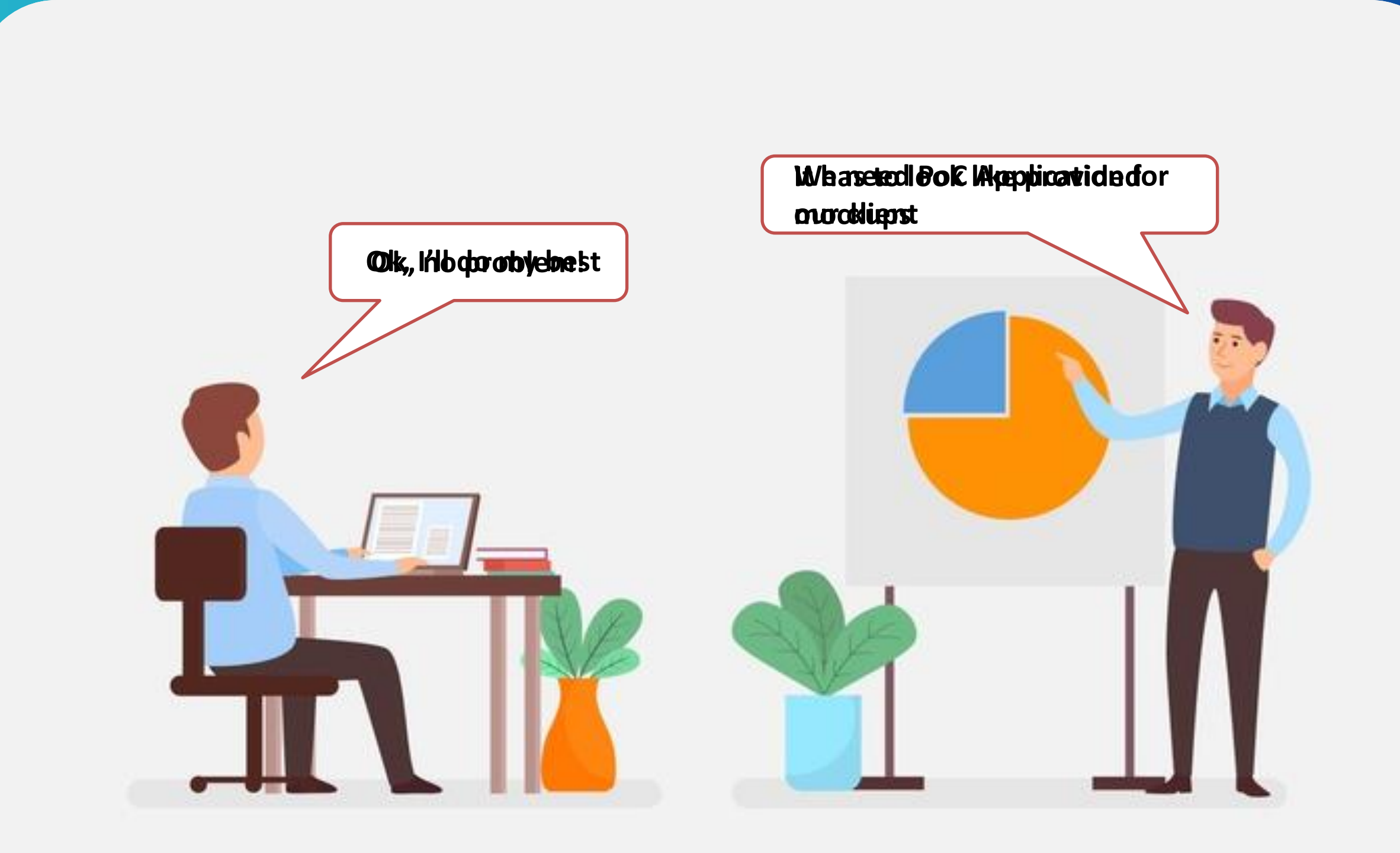

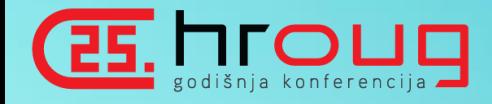

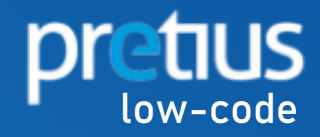

# SO WHAT HAS CHANGED?

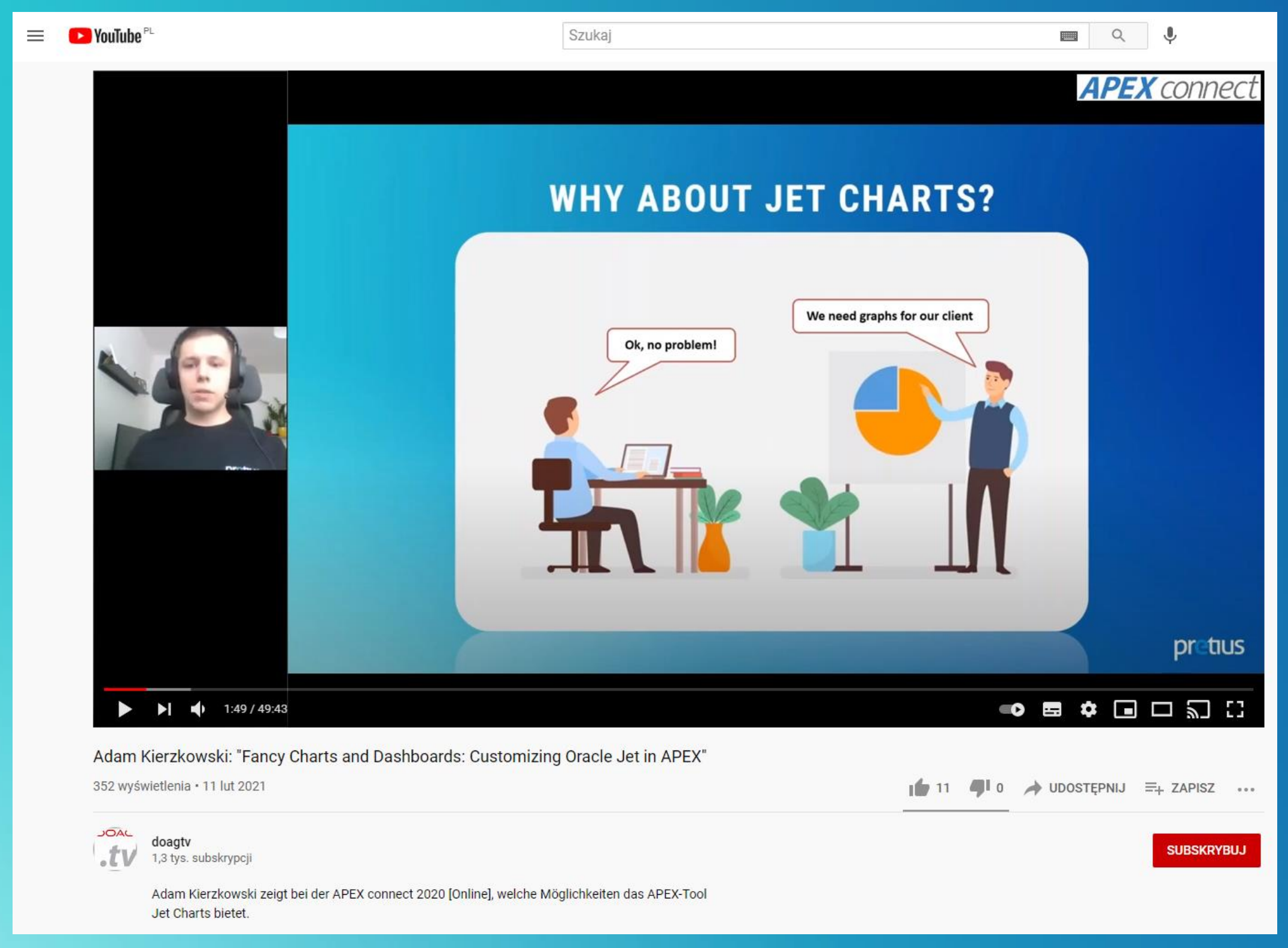

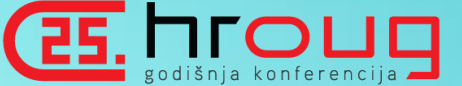

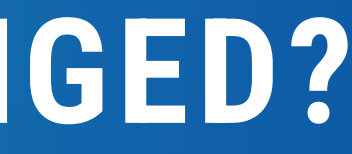

# Jakierzkowski

# **Y** a\_kierzkowski

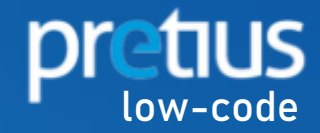

### **Fancy charts and dashboards Customizing JET Charts in APEX**

66 Working in IT is not stressing at all

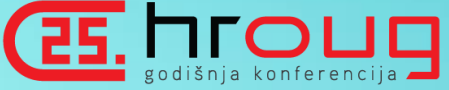

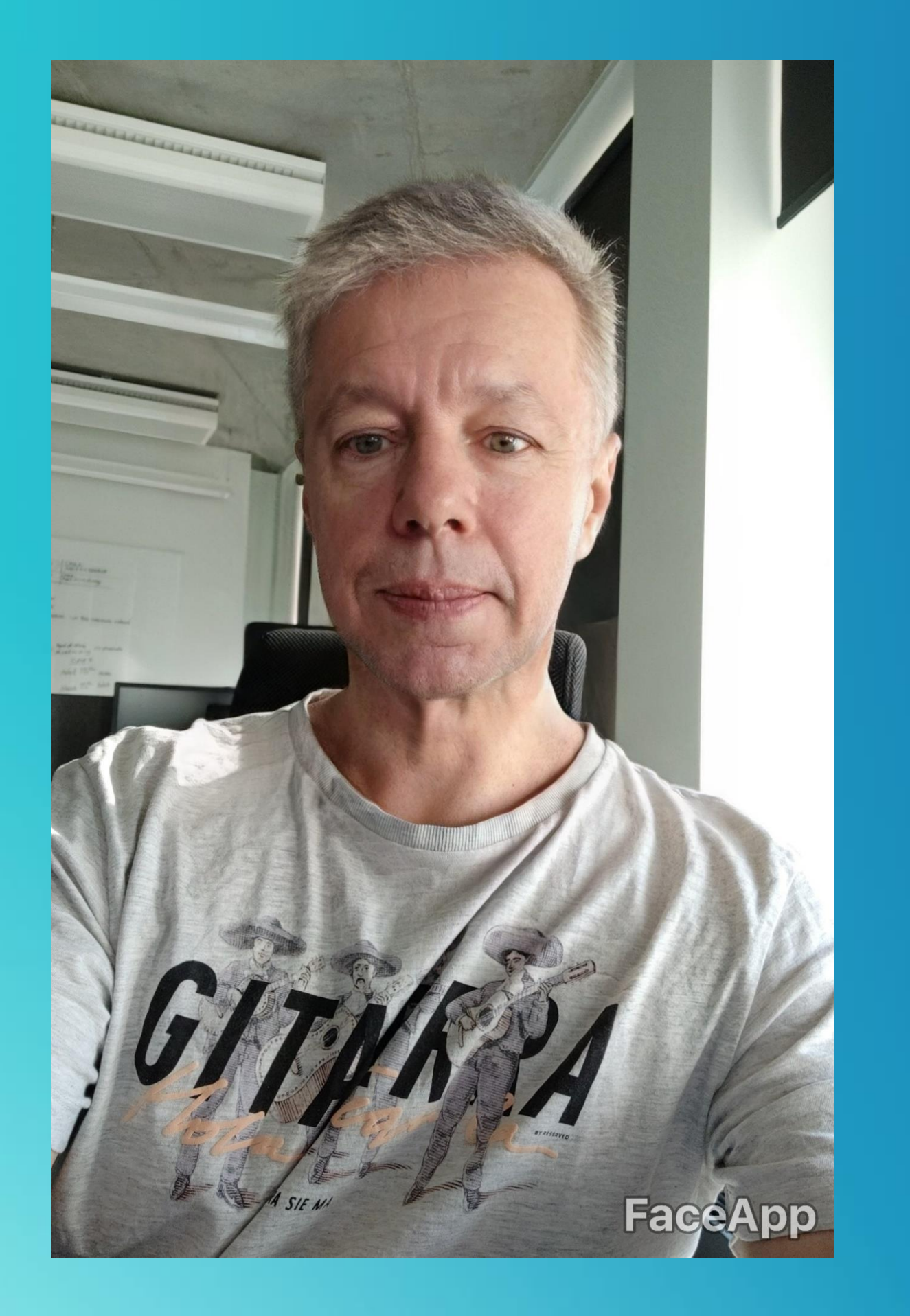

**Drilling into the iceberg of APEX Interactive Grid**

Adam, Age 26

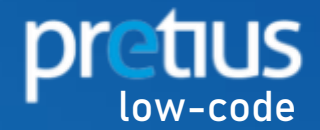

# **ABOUT PRETIUS**

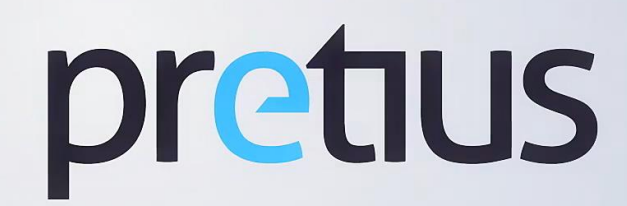

**Team** of over 200 IT experts, including over **35 Low-code**

**developers**

### WHO ARE WE

Outsourcing remote teams and software development

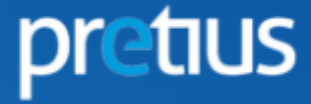

process.

## WHAT WE OFFER

We are acting **globally** from our office in Warsaw, Poland.

### WHERE WE ARE

Check our **APEX plug-ins** and **translate-apex.com** project.

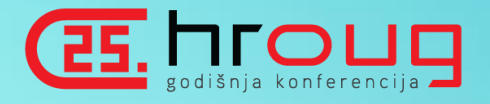

### APEX EXPERTS

# **LET'S GET BACK TO MY CHALLANGE**

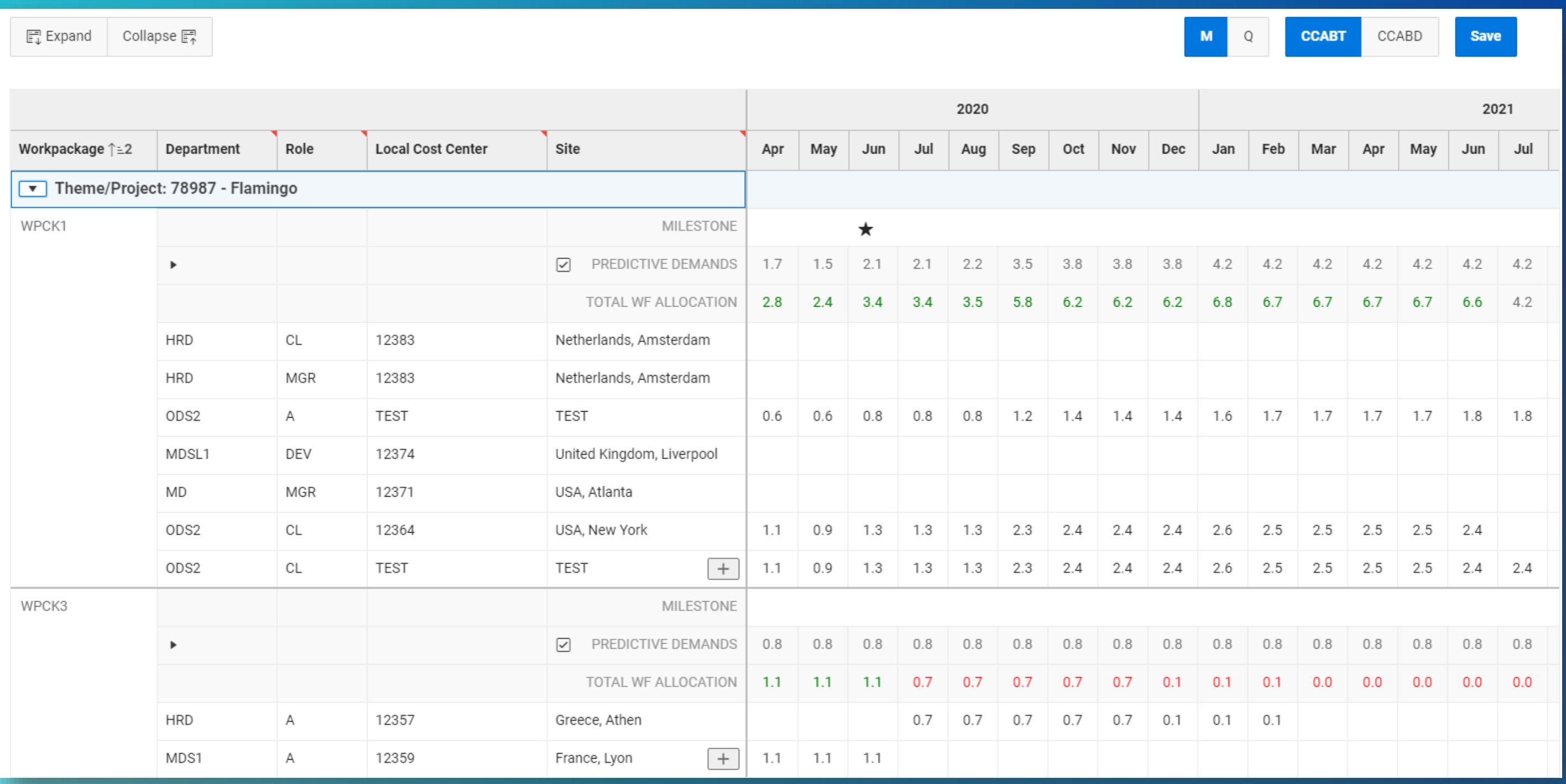

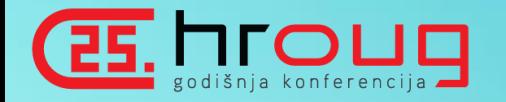

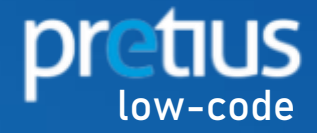

#### Application Builder Attributes

#### Magic of API

# **WHAT'S THE PLAN?**

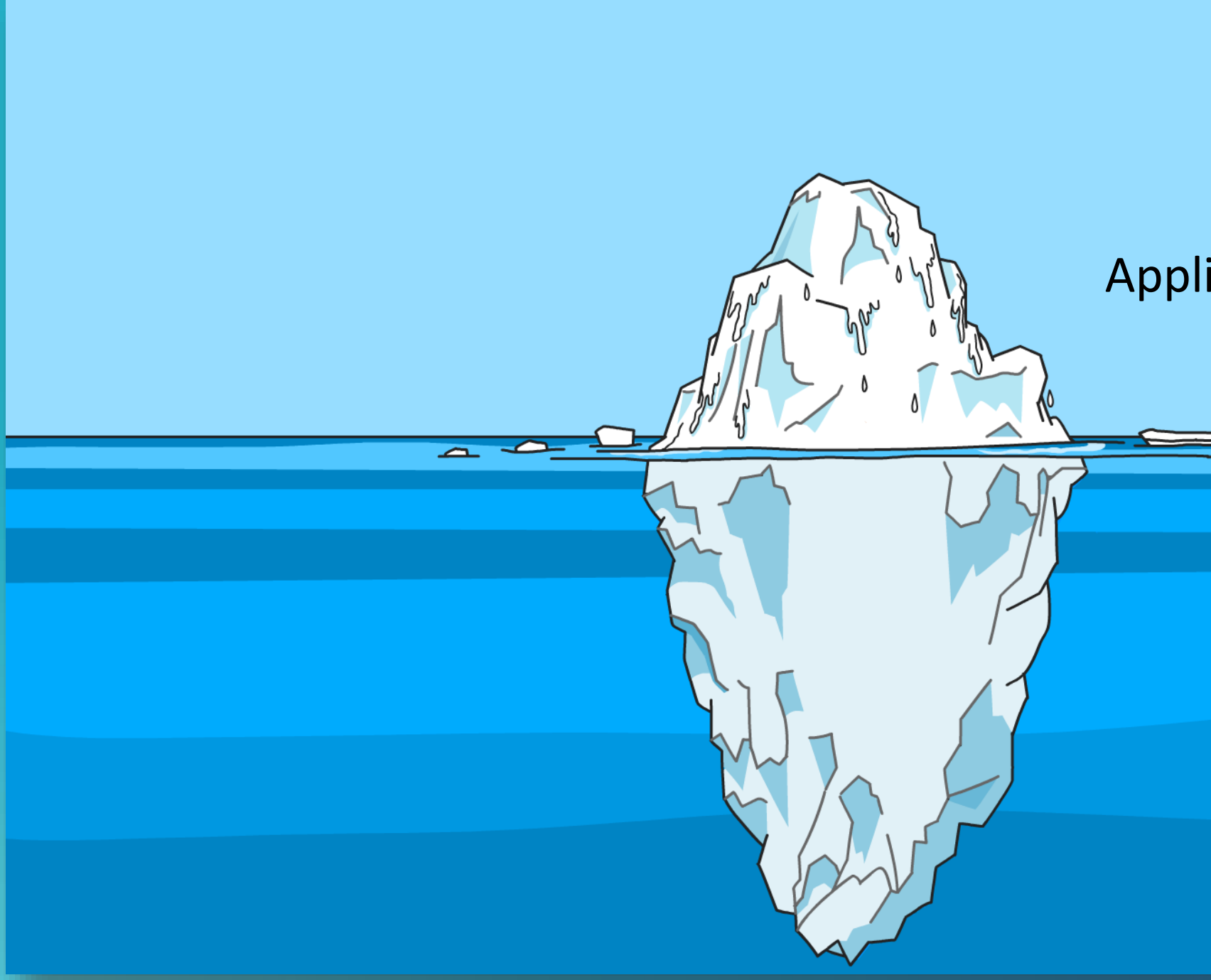

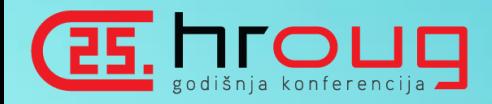

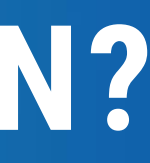

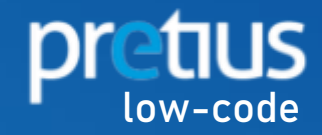

# **TOUGH BEGINNINGS**

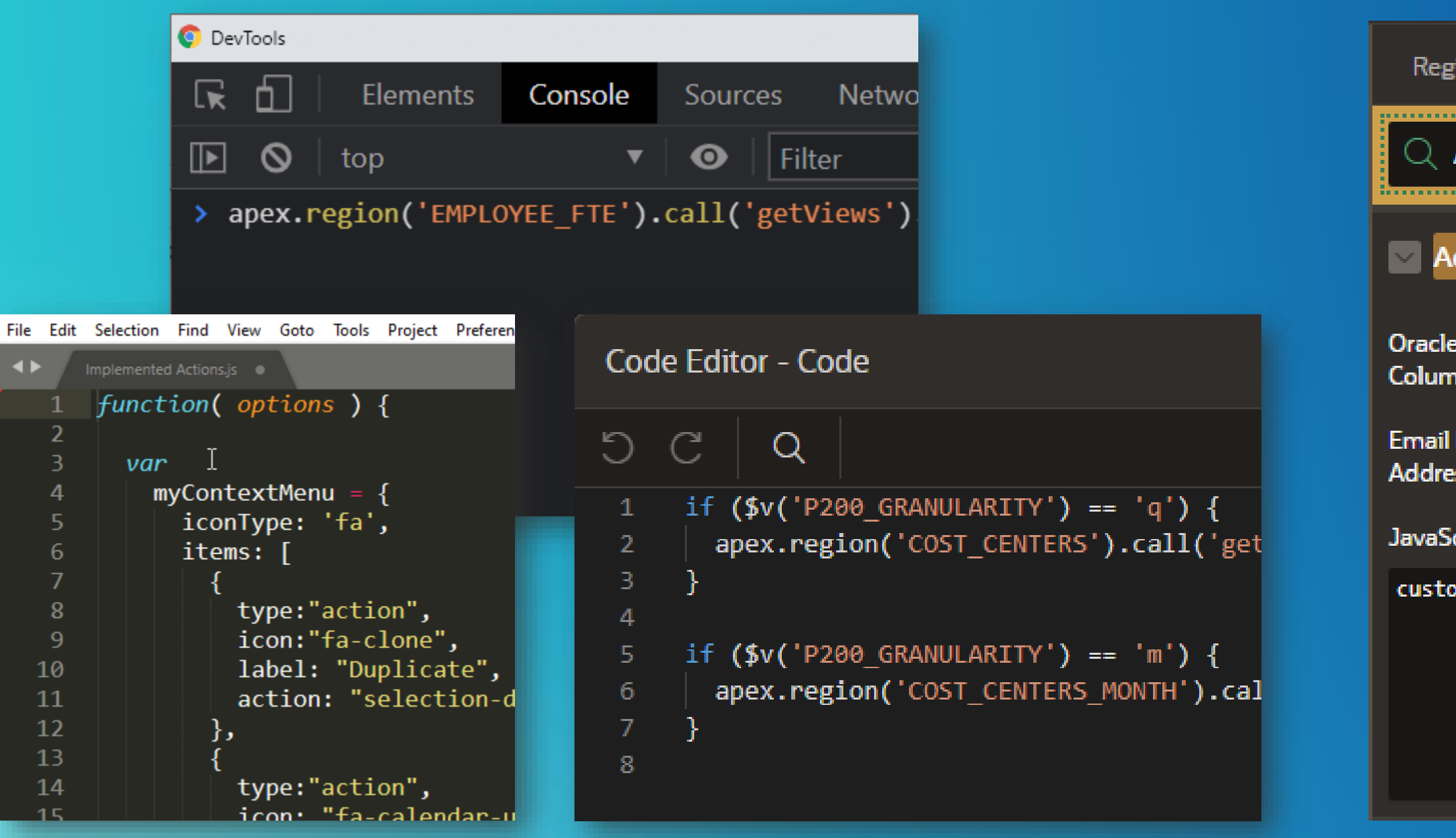

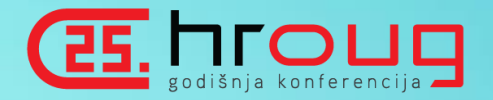

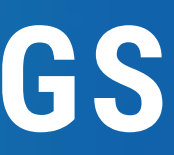

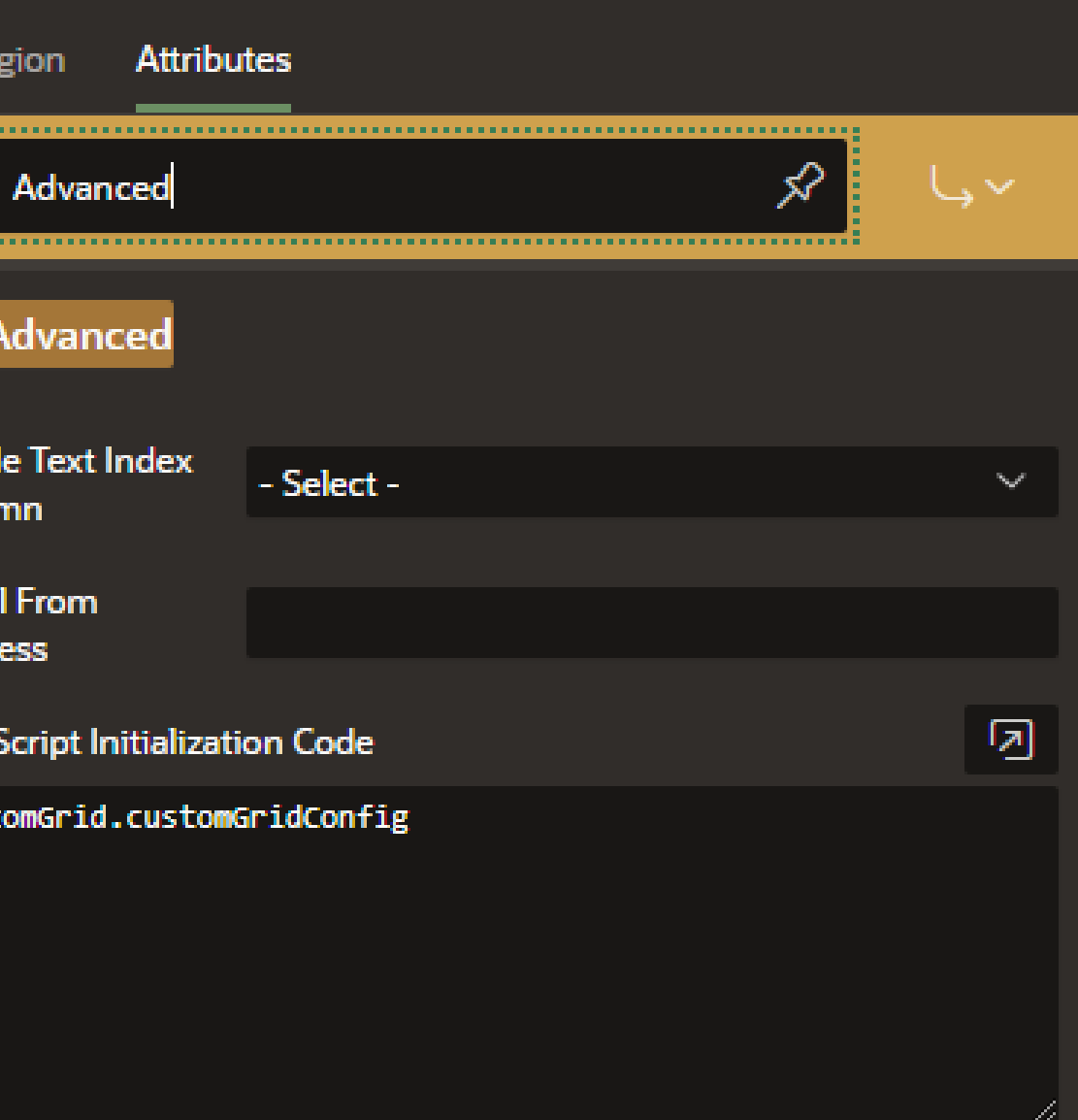

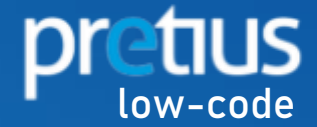

# **CHEAT SHEETS FOR HELP**

#### **Get Widget**

Before APEX 18.1 you should use:

apex.region("emp").widget

instead of

apex.region("emp").call

#### **Get Record**

= apex.region var grid var model  $= grid$ . model; var record =  $model.getRe$ 

**Get Grid Options** 

apex.region("emp").call("

**Get Model Options** 

apex.region("emp").call("

#### **Initial Grid Configuration**

function(config) {

if (!config.toolbar) {  $config.toolbar = \{\};$ 

 $config.toolbar.searchField = false; // hide t$ 

config.toolbar.actionMenu = false; // hide to

// disable column reorder  $config.views.grid.features.reorderColumns = f$ 

// enable selection persistance across differ config.views.grid.features.persistSelection =

// hide grid footer config.views.grid.features.footer = false;

// disable initial selection fia initialCalartian

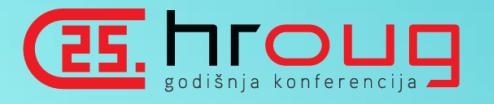

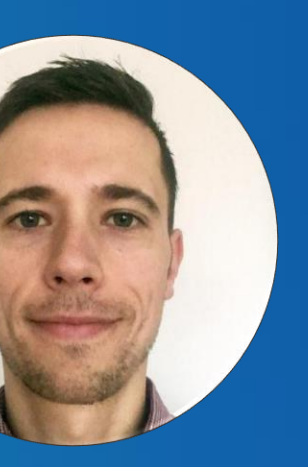

## **Marko Gorički O** mgoricki

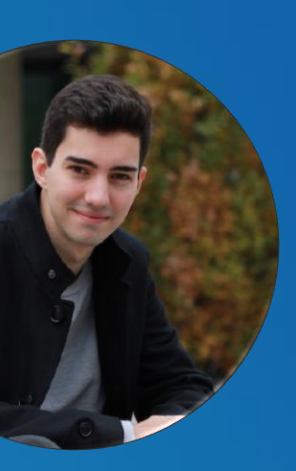

### **Stefan Dobre C** stefandobre

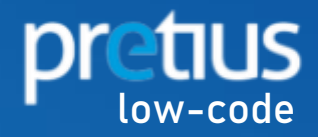

# **IS THIS ICEBERG MADE OF ICE?**

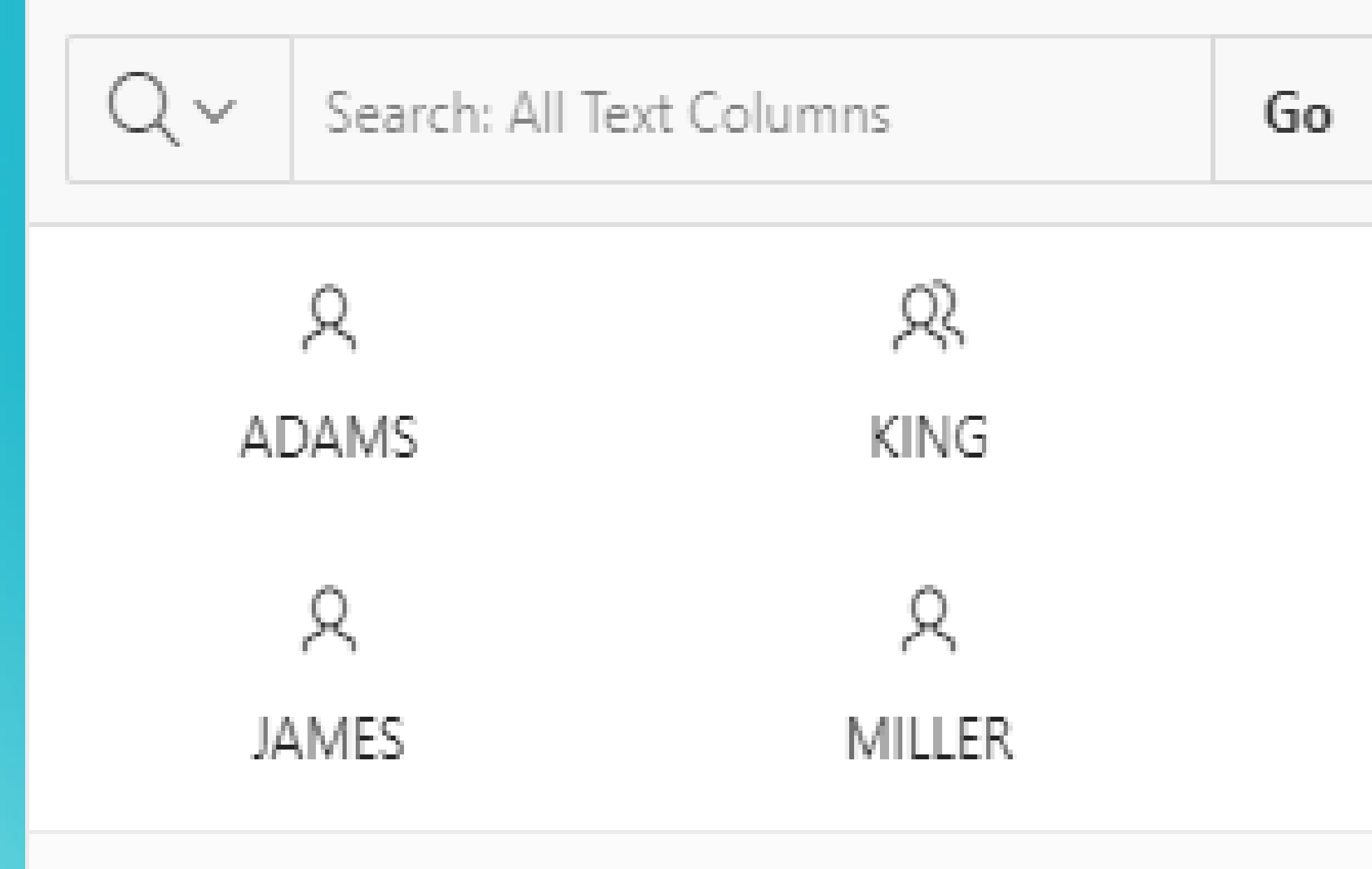

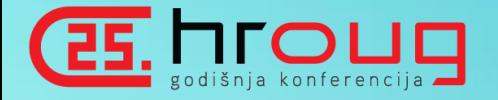

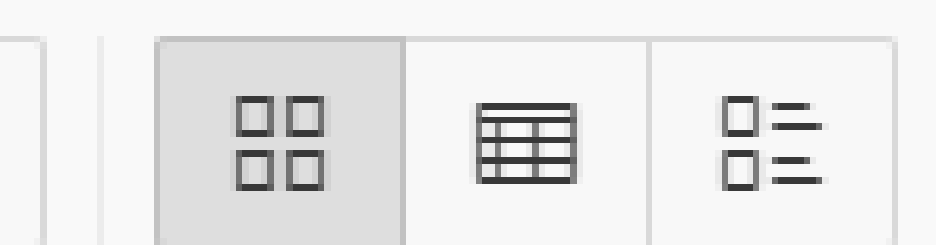

Q

BLAKE

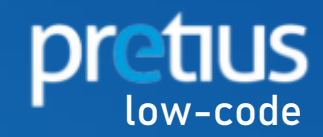

# **PICTURE THAT**

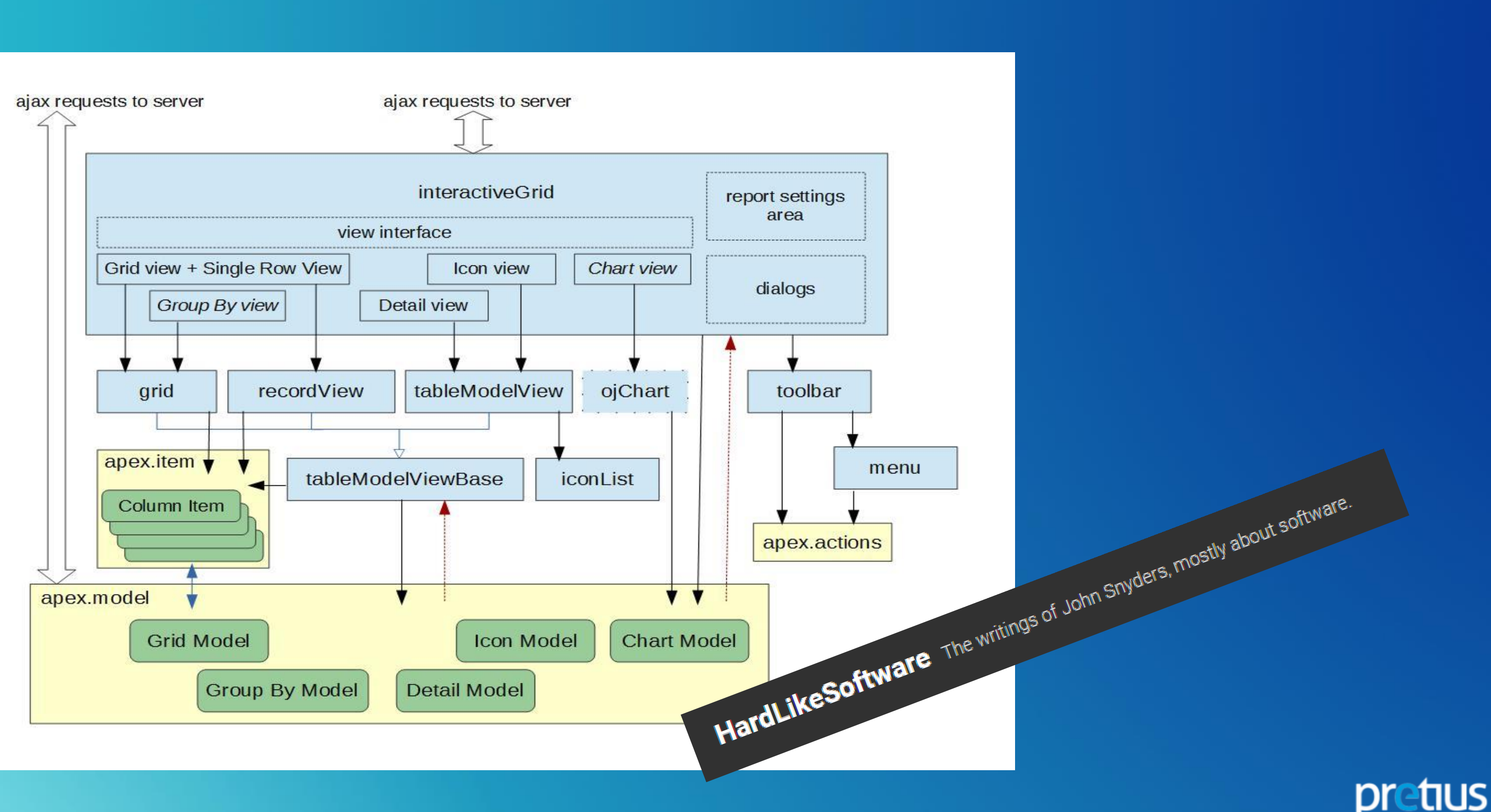

low-code

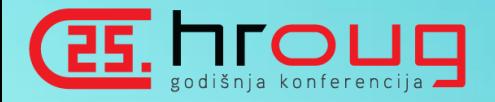

# **INTERACTIVE GRID WIDGET**

**WIDGET NAME** interactiveGrid **WIDGET INITIALIZATION** > \$('div#STATIC\_ID').interactiveGrid();

"option1":  $val_1$ , "option2": val<sup>-2</sup>  $\}$ ;

> \$('div#STATIC\_ID').interactiveGrid("getViews");

## interactiveGrid

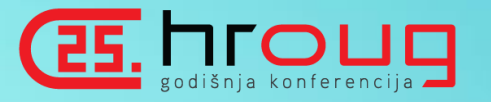

#### **WIDGET INITIALIZATION WITH OPTIONS**

\$('div#STATIC\_ID').interactiveGrid({

#### **CALLING WIDGET'S METHOD**

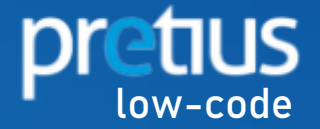

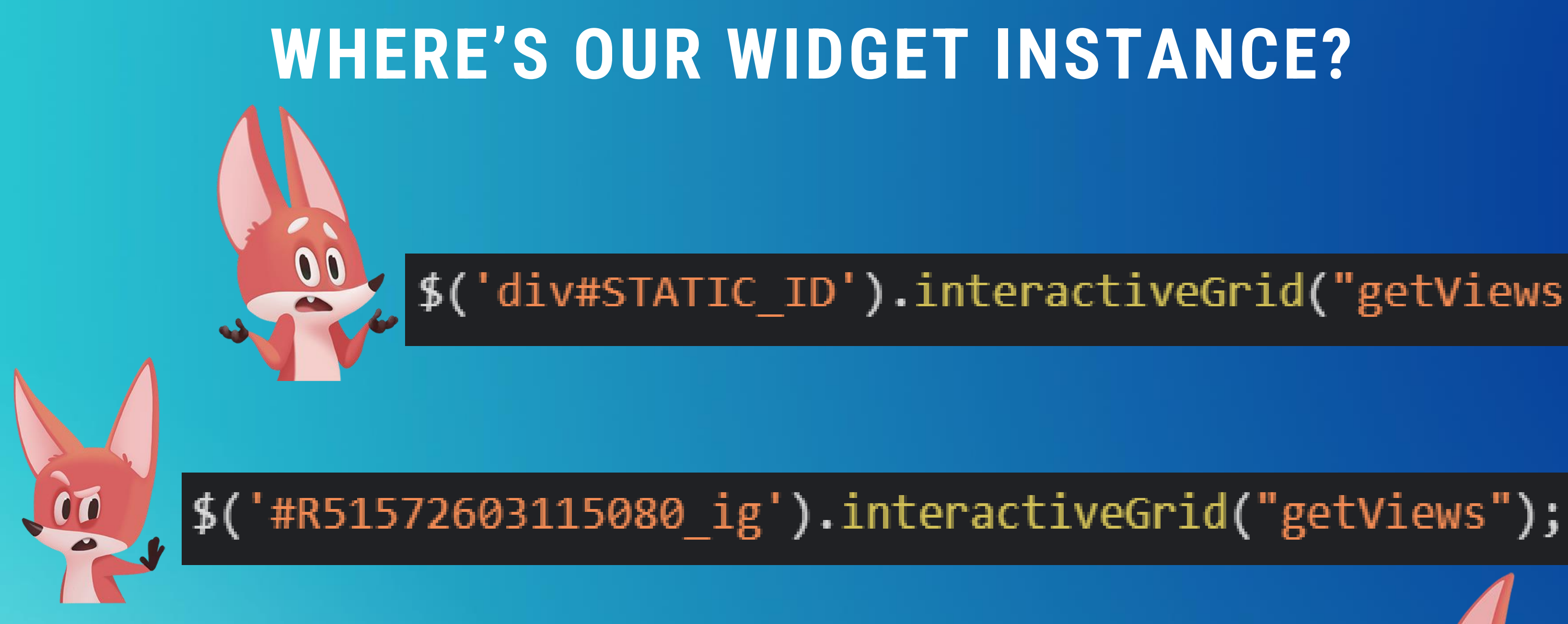

# \$('#my\_meaningful\_id\_ig').interactiveGrid("getViews");

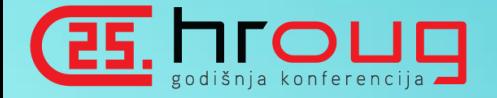

# div#STATIC\_ID').interactiveGrid("getViews");

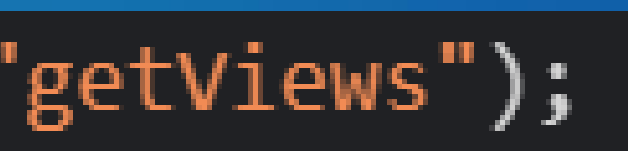

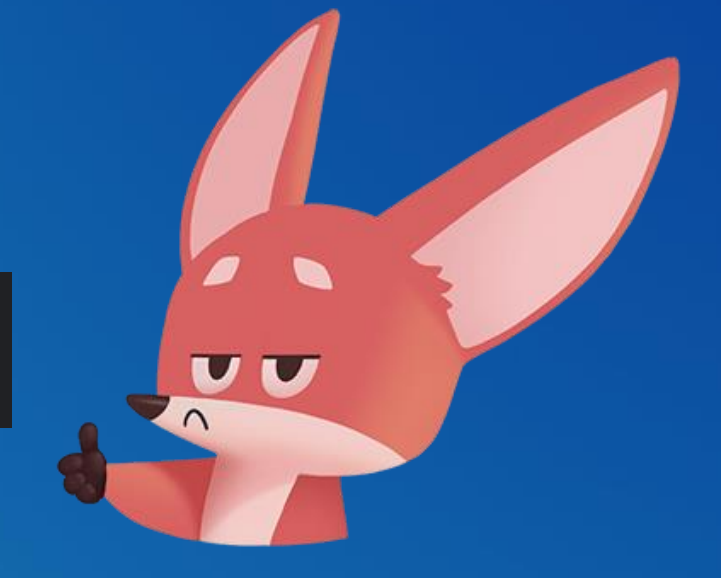

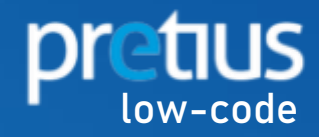

# **APEX REGION INTERFACE**

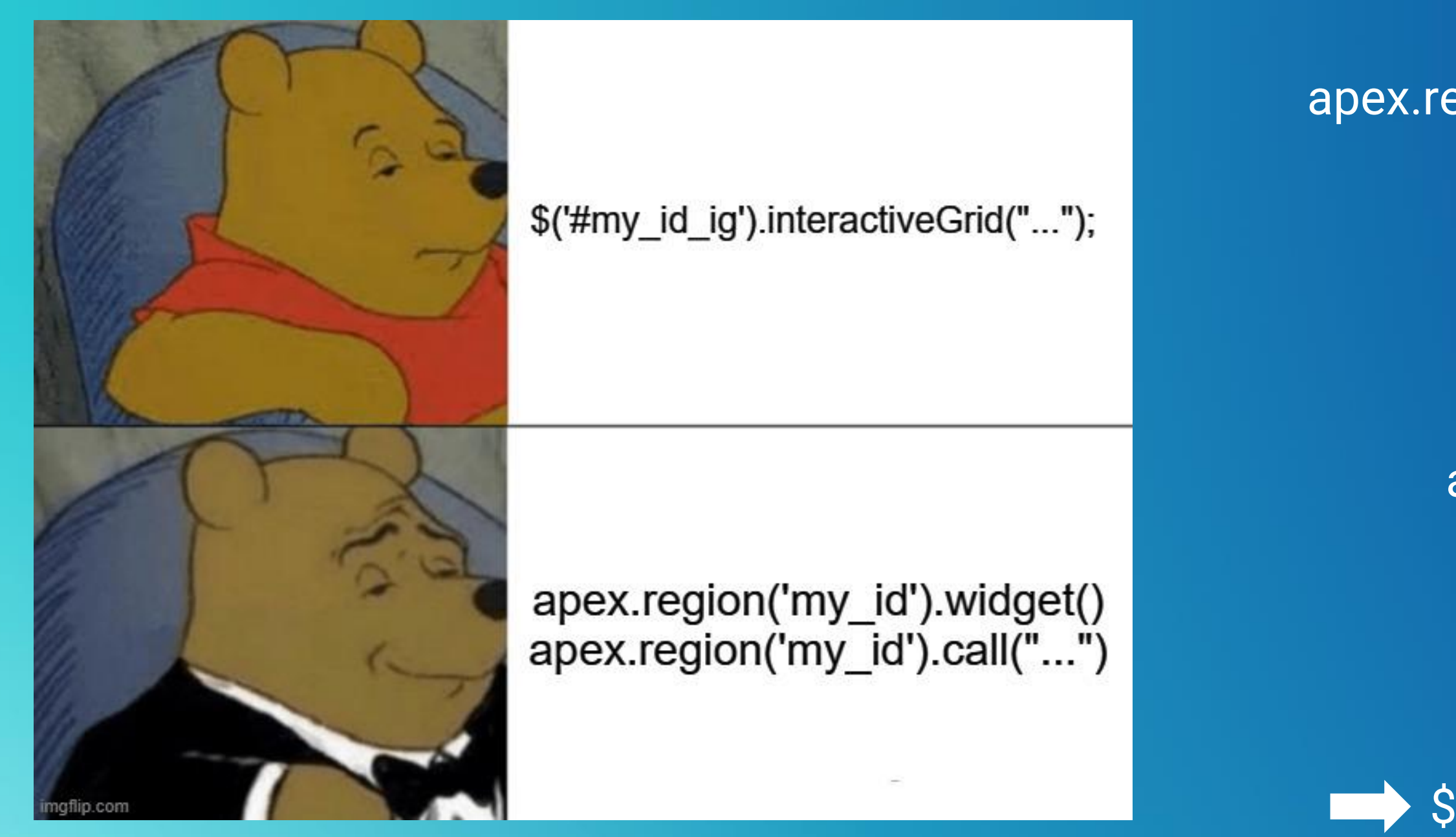

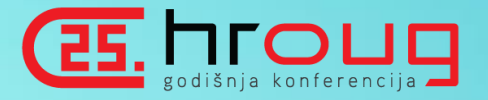

# apex.region("my\_id")  $\longrightarrow$  Our IG Region

# apex.region("my\_id").widget()  $\Longrightarrow$  \$("#my\_id\_ig")

apex.region("my\_id").call("…")  $\Longrightarrow$  \$("#my\_id\_ig").interactiveGrid("...")

.widget() .call() Region Interface methods

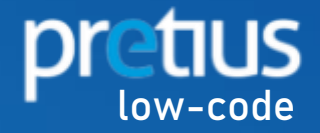

### **Widgets**

grid

iconList

interactiveGrid

menu

menuButton

recordView

tableModelView

tableModelViewBase

treeView

### **Namespaces**

apex

apex.actions

apex.da

apex.debug

apex.event

apex.item

apex.region

### Interfaces

actions

htmlBuilder

interactiveGridView

item

model

region

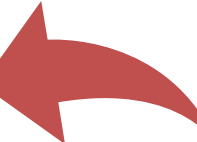

#### treeNodeAdapter

# Widget: interactiveGrid

# **QuickNav**

### **Options**

- defaultDetailViewOptions
- defaultGridViewOptions
- defaultIconViewOptions
- defaultModelOptions
- defaultSingleRowOptions
- editable
- features
- initActions
- initialSelection
- reportSettingsArea
- · saveLoadingIndicator
- saveLoadingIndicatorPosition
- toolbar
- toolbarData
- trackParentSelection

### **Events**

- modechange
- reportchange
- reportsettingschange
- · save
- selectionchange
- viewchange
- · viewmodelcreate

## **Type Definitions**

• toolbarData

# **interactiveGrid**

#### **Methods**

- copyDefaultToolbar
- focus
- · getActions
- getCurrentView
- · getCurrentViewId
- · getSelectedRecords
- · getToolbar
- getViews
- · gotoCell
- refresh
- resize
- setMasterRecord
- setSelectedRecords

#### . . . . . . . <del>. .</del> . . .

apex

apex.actions

apex.da

apex.debug

apex.event

apex.item

apex.lang

apex.locale

apex.message

apex.model

apex.navigation

apex.navigation.dialog

apex.navigation.popup

apex.page

apex.region

apex.server

apex.storage

apex.theme

apex.util

apex.util.delayLinger

apex.widget

### **Interfaces**

actions htmlBuilder interactiveGridView item model

#### Overview I

A jQuery UI widget for the Interactive Grid component of Application Express. It is a modern component combining powerful reporting features, with easy multi-row editing. It is exposed as a native region type in APEX, and has a number of declarative features available for customization in Page Designer. In addition to what is declaratively available, there is tremendous scope for performing further JavaScript customizations, to achieve more specific functionality.

This widget is used as the main interface with APEX, and is comprised of a number of other widgets and making use of a number of other JavaScript modules including its own data model layer, which are important to understand when performing customizations. The Interactive Grid widget uses the following:

- grid widget
- recordView widget
- tableModelView widget
- tableModelViewBase widget
- toolbar widget (see widget.toolbar.js file for further information)
- menu widget
- iconList widget
- apex.actions module
- · apex.model module
- apex.item module

See each for further details, although the interactiveGrid widget documentation will make numerous mention of them to demonstrate certain concepts.

The intention is not to enable developers to create their own Interactive Grid instances, as this would create great burden in developing supporting functionality, for example the model layer. Rather, that developers can

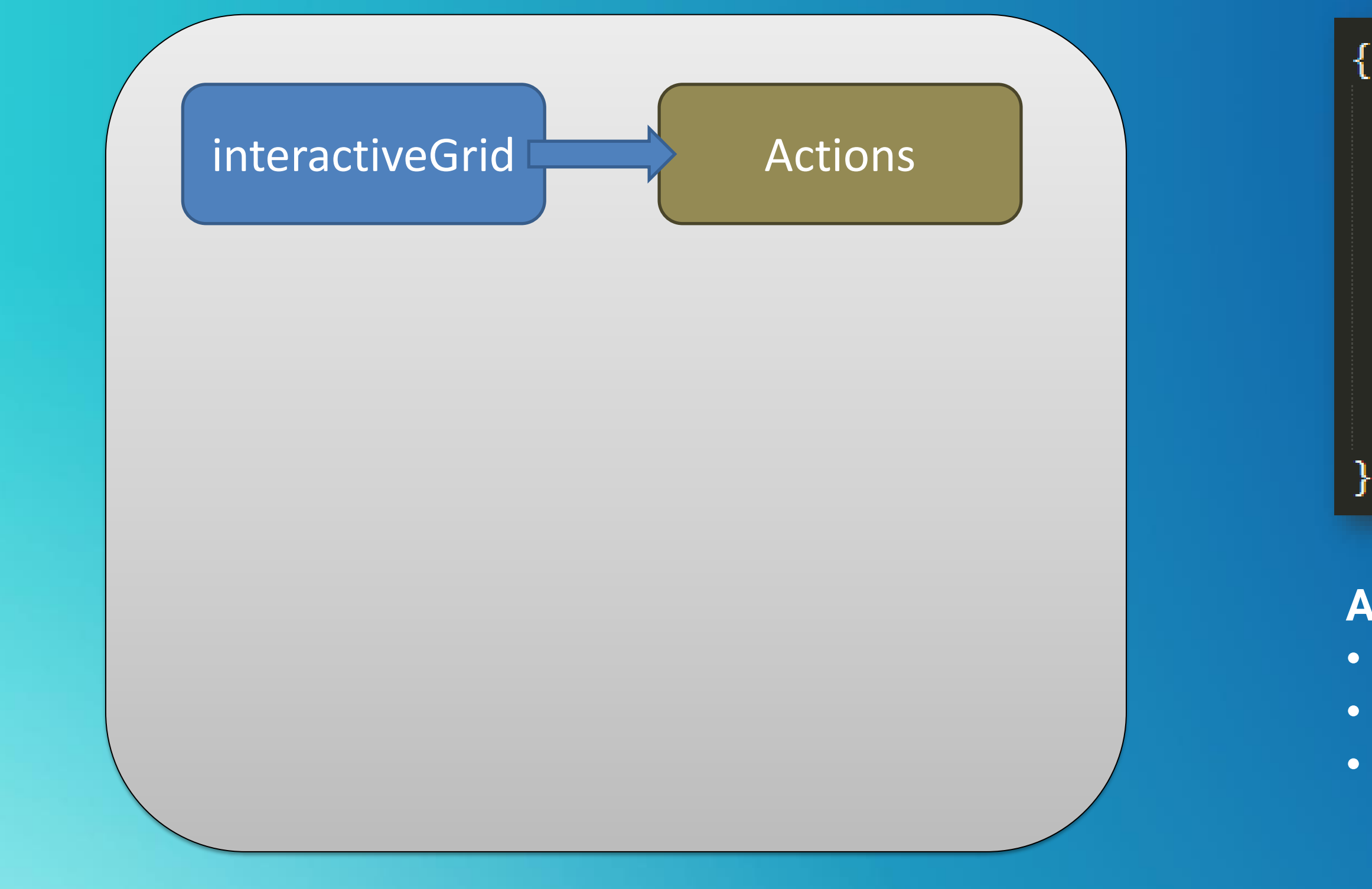

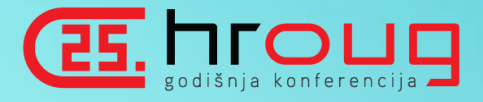

### "name" "label" " $i$ con"  $\qquad$ "action" "get" and "

 $\alpha$  ,  $\alpha$  ,  $\alpha$ 

# **APEX ACTIONS**

```
"set" and
```
#### $: [string],$  $: [string],$  $: [string],$  $: [function],$  $: [function],$  $: [function],$ "disable" : [boolean],

**Action types:** • Action • Toogle • Radio Group

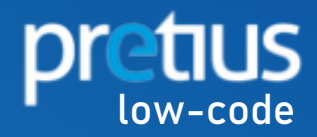

# **ACTIONS CONTEXT**

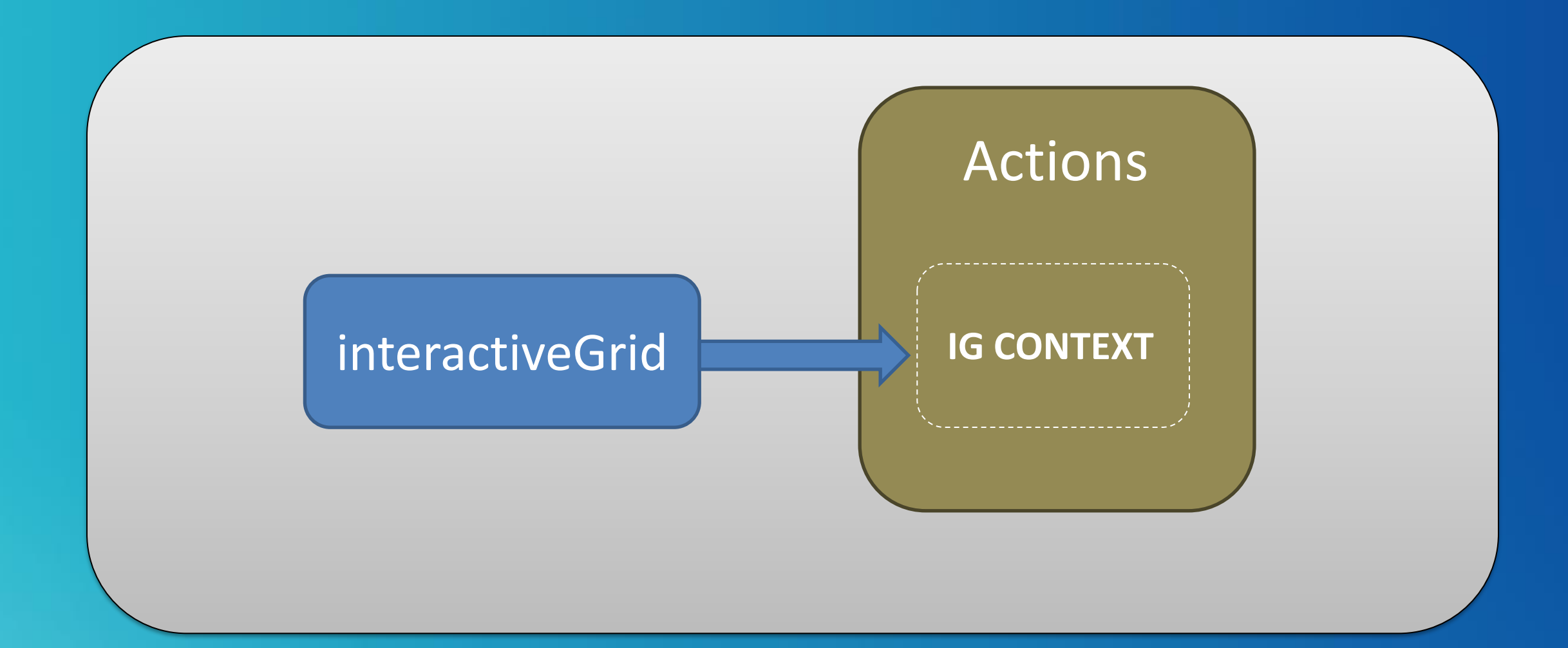

#### myGridActions = apex.region('my\_interactiveGridId').call("getActions"); ≯

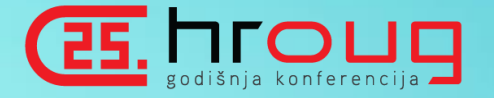

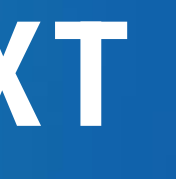

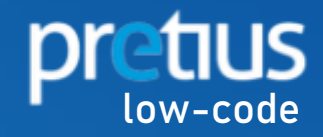

# Interface: actions

# QuickNav

#### Properties

- context
- typeName

### **Methods**

- $\bullet$  add
- · addFromMarkup
- addShortcut
- · clear
- · disable
- · disableShortcuts
- · enable
- enableShortcuts
- get
- · hide
- · invoke
- $\bullet$  list
- **rtcuts** ٠
- $\bullet$  1
- observe
- remove
- removeShortcut
- $•$  set
- shortcutDisplay
- show
- toggle
- unobserve
- update
- updateChoices

### **Type Definitions**

- action
- shortcutListItem
- shortcutName

#### Pre-defined actions used by the Interactive Grid widget

## **Index**

### **Widgets**

grid iconList

interactiveGrid

menuButton

menu

recordView

tableModelView

tableModelViewBase

treeView

### Namespaces

apex apex.actions apex.da apex.debug apex.event apex.item apex.lang apex.locale apex.message apex.model apex.navigation

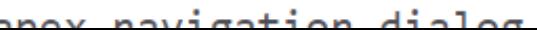

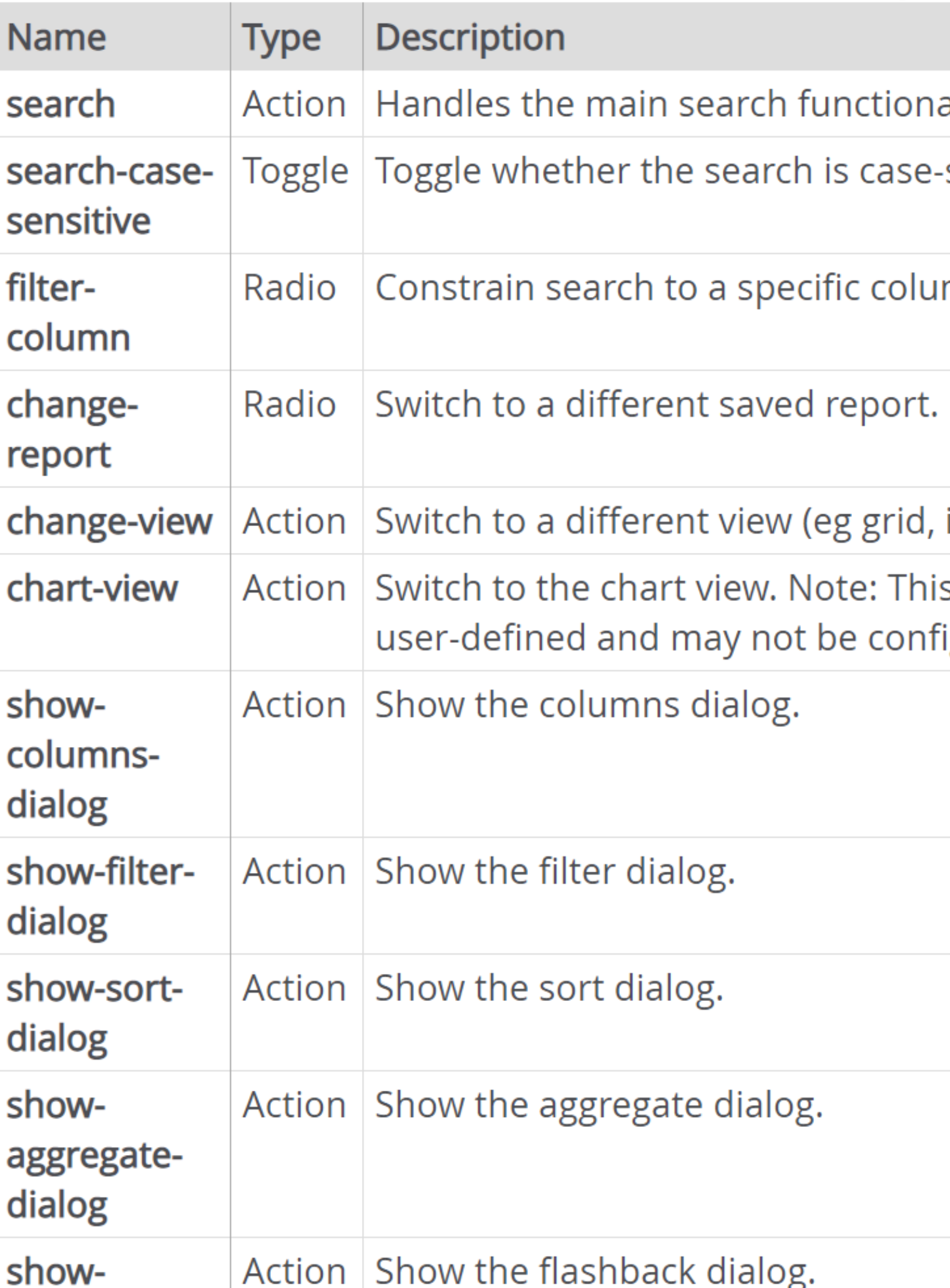

ality available from the search field in the toolbar.

sensitive.

mn.

icon, detail, etc.).

s is handled differently to other views because this is igured.

# **USE CASES**

#### $\bigcirc$  $\mathcal{C}$  $\alpha$

apex.region('my\_gird\_id').call('getActions').invoke('save');  $\mathbf{1}$ 

#### $\begin{array}{ccc} \mathbb{O} & \mathbb{C} \end{array}$  $Q$

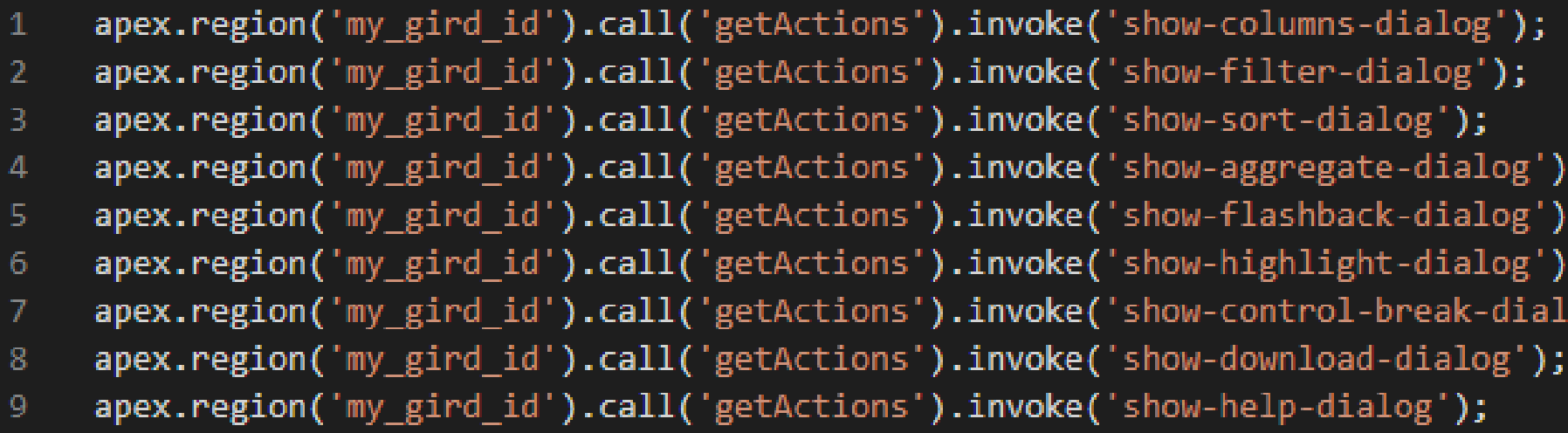

#### $O C$  $Q$ apex.region('my\_gird\_id').call('getActions').toggle('edit');

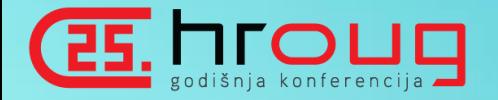

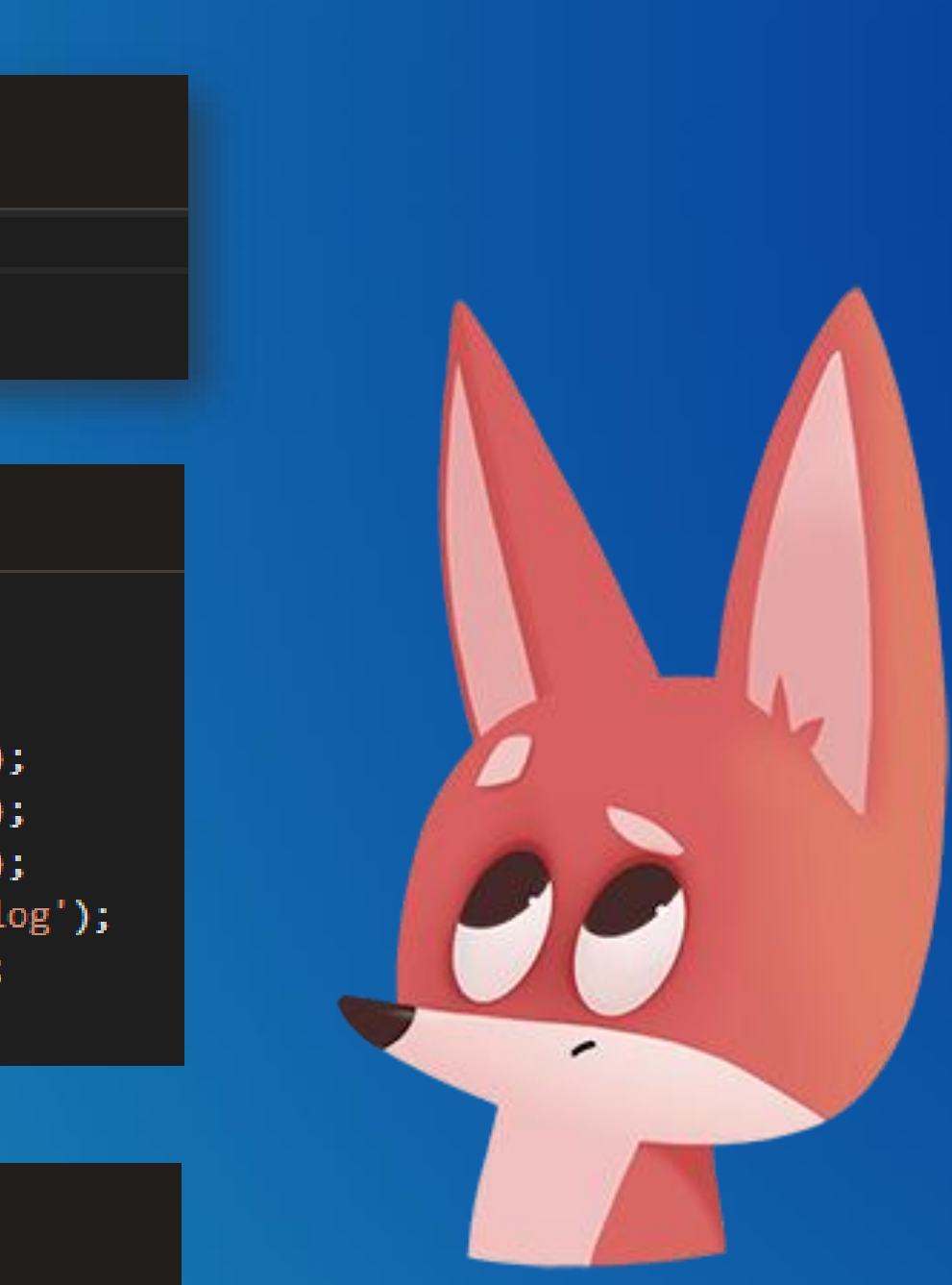

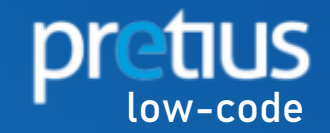

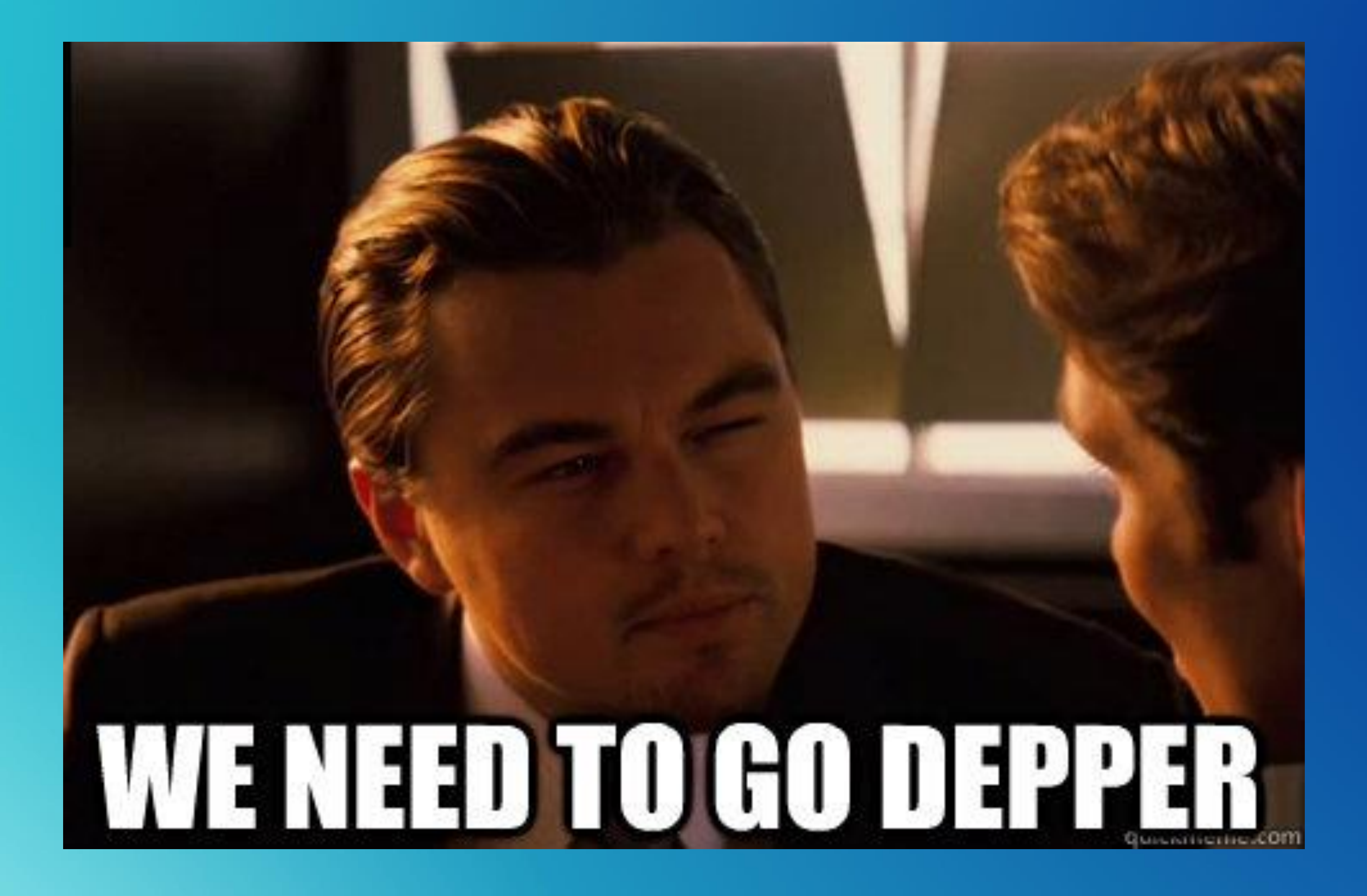

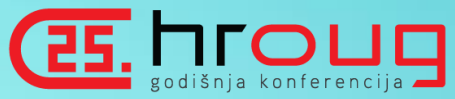

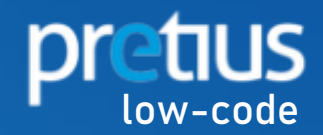

# **INTERACIVE GRID VIEWS**

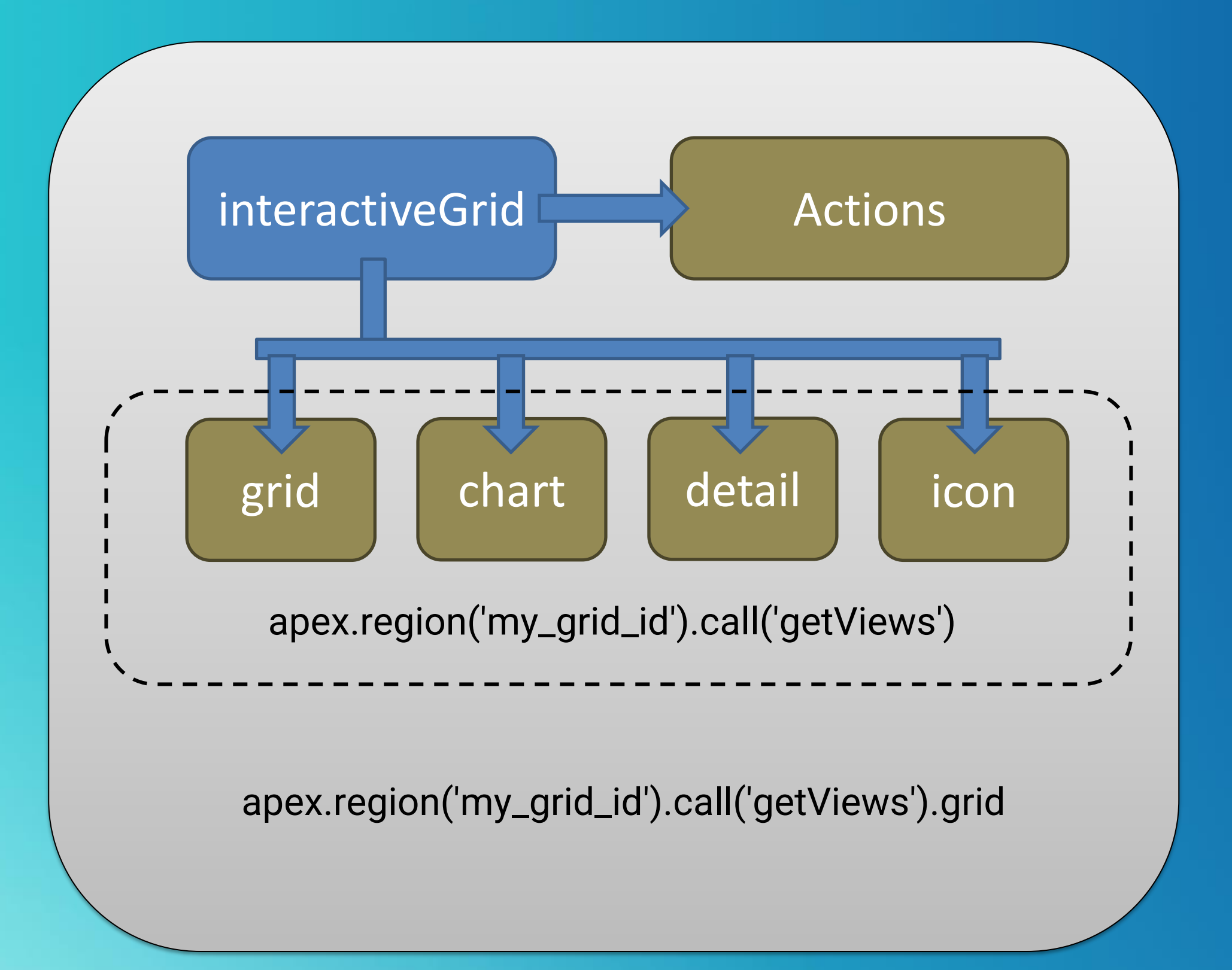

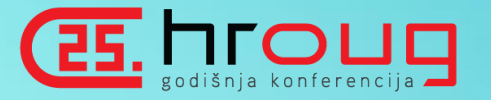

# Methods

- copyDefaultToolbar
- · focus
- · getActions
- · getCurrentView
- · getCurrentViewId
- · getSelectedRecords
- · getToolbar
- · getViews
- · gotoCell
- refresh
- · resize
- · setMasterRecord
- · setSelectedRecords

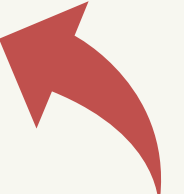

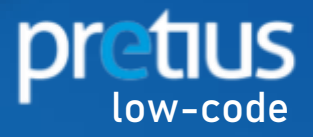

# Interface: interactiveGridView

## QuickNav

#### Properties

- cssClass
- $\bullet$  icon
- · internalIdentifier
- · model
- · modelName
- · singleRowMode
- · singleRowView\$
- title
- · view\$

#### **Methods**

- · getContextRecord
- · getSelectedRecords
- · setSelectedRecords

## interactiveGridView

Defines an Interactive Grid view. The interactiveGrid widget manages a number of different views of the report data. Each view is implemented by a interactiveGridView interface. The types of views are:

- grid: This is implemented by the grid widget. It also supports single row view.
- chart: This is implementd by JET ojchart.
- detail: This is implemented by the tableModelView widget.
- . icon: This is implemented by the tableModelView widget. The main difference between this and detail view is that this supports selection. The tableModelView#useIconList option is true.

Each view has a model to manage its data and a widget to implement the user interface. Most of the properties and methods of the view are for internal use by the interactiveGrid widget. A few of them are useful in advanced use cases to control or configure interactive grid.

# **WORTH TO REMEMBER**

# Properties

- cssClass
- $\bullet$  icon
- internalIdentifier
- · model
- modelName
- · singleRowMode
- singleRowView\$
- title
- · view\$

# **Methods**

- 
- 
- 

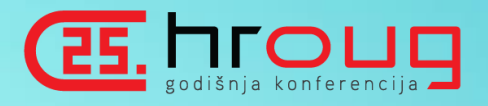

• getContextRecord • getSelectedRecords • setSelectedRecords

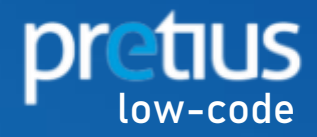

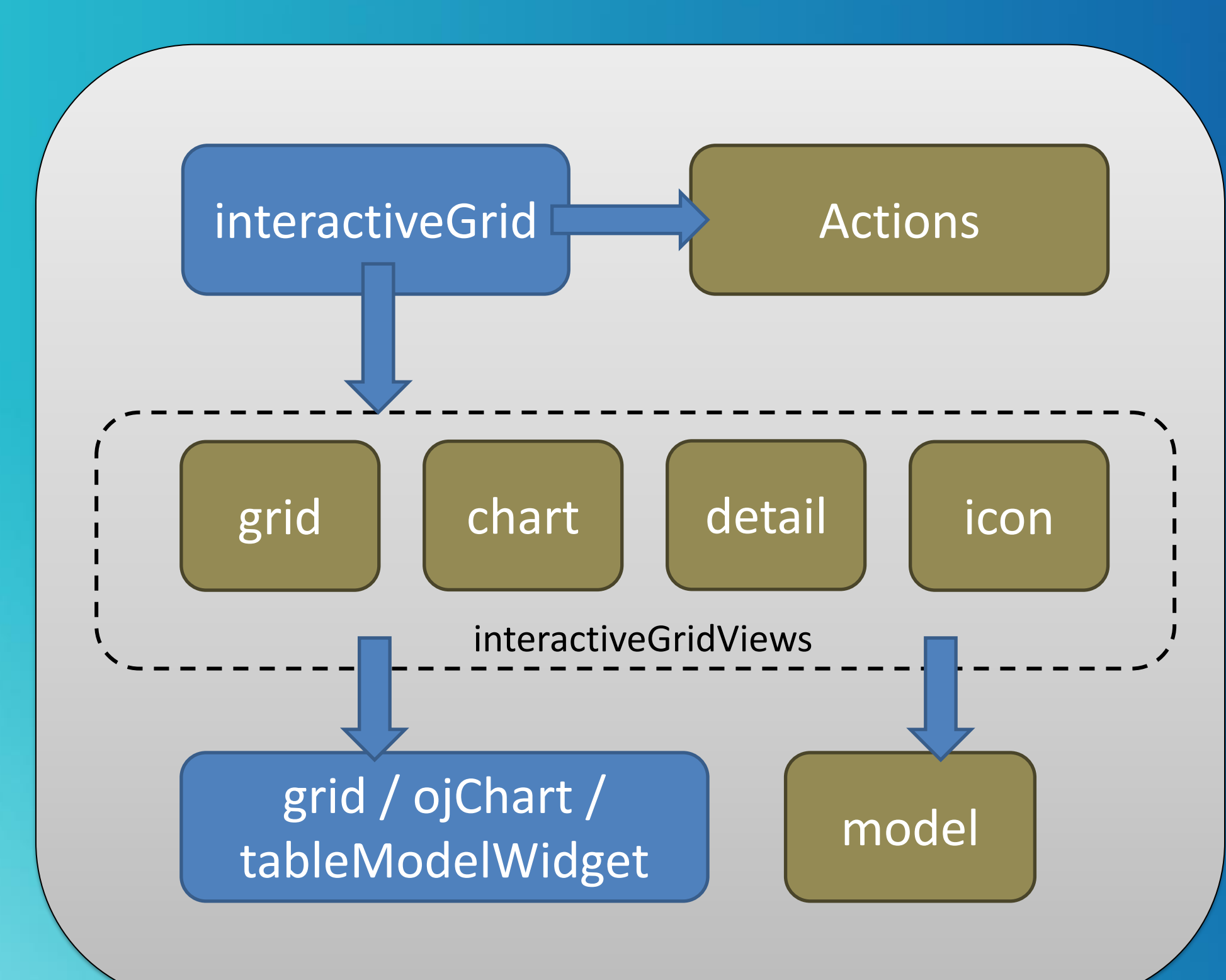

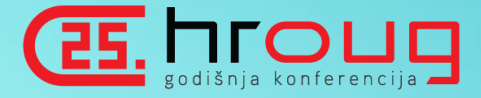

# **COMPLETE PICTURE**

Interfaces

jQuery UI Widgets

# Legend

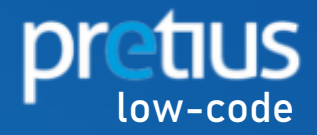

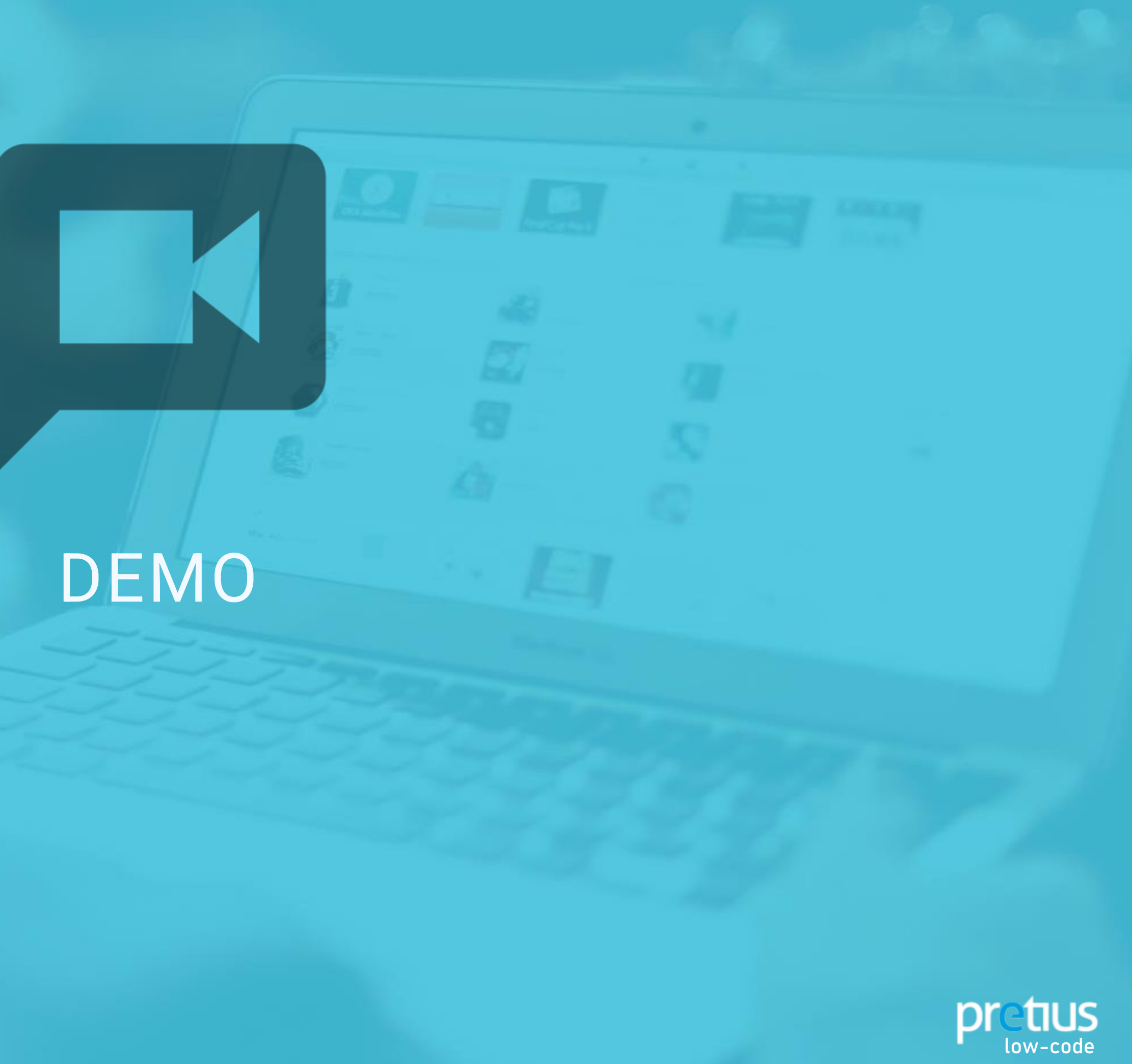

# OTHER PRETIUS PRESENTATIONS

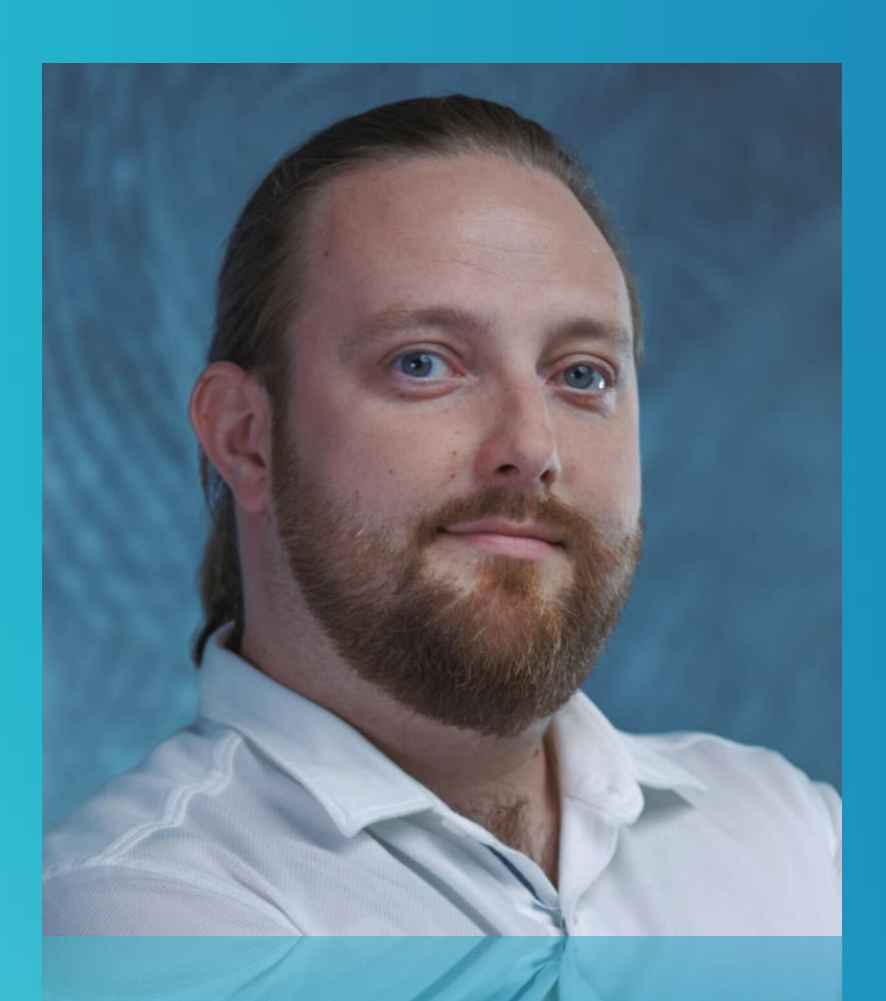

#### **DOMINIK GRABIŃSKI**

Talk to Me Gently: How to Integrate Oracle DB with Google Assistant and Add It to the APEX Application

DevOps your Oracle Database with Liquibase in less than 1 hour

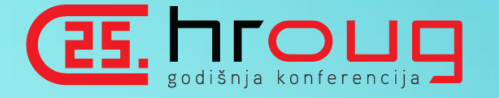

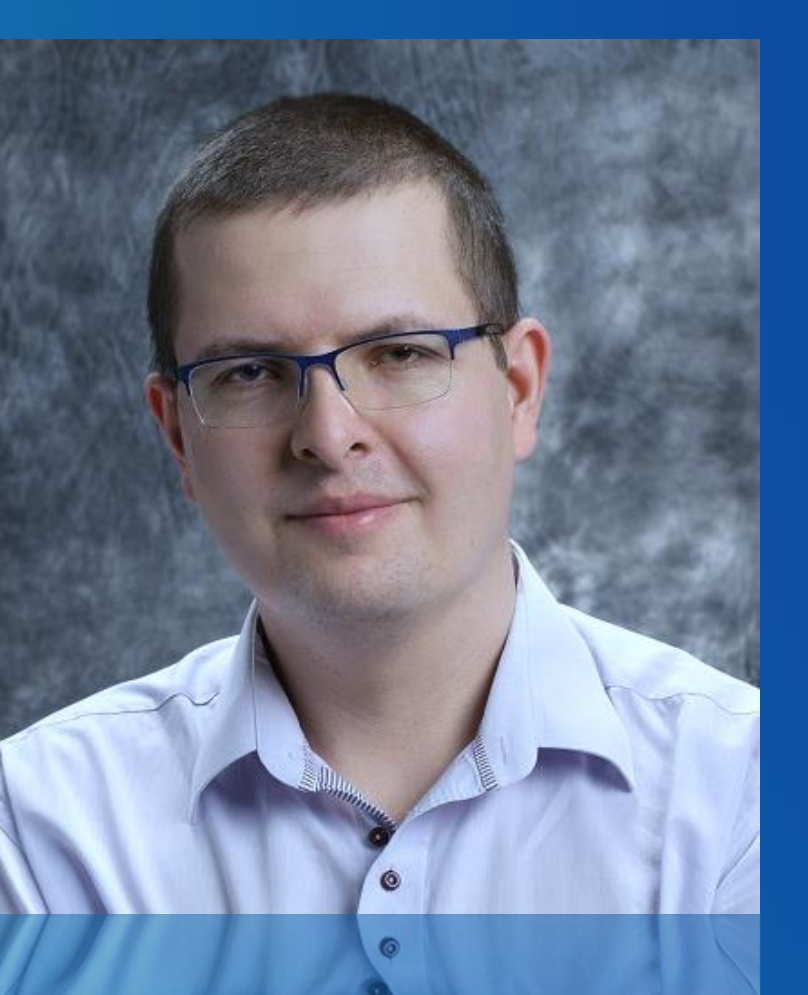

RAFAŁ GRZEGORCZYK

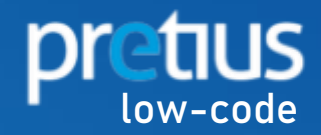

**Powered by EN DICTUS www.pretius.com Adam Kierzkowski Find more:**

akierzkowski@pretius.com<br>V@a\_kierzkowski <sub>O</sub> @a\_kierzkowski  $\bigodot$ akierzkowski $\bigodot$ 

**S** @PretiusSoftware f facebook.com/pretius